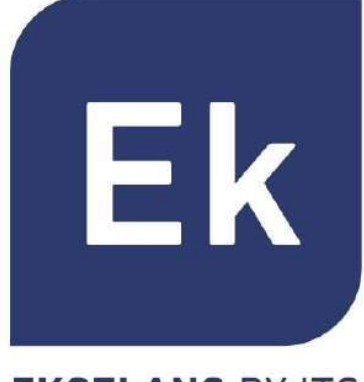

**EKSELANS BY ITS** 

# **ACCES POINT SYSTEMS** INDOOR/OUTDOOR

**Manual Specifications** 

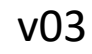

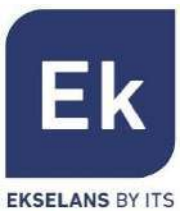

- Presentation  $\mathcal{L}_{\mathcal{A}}$
- Hardware  $\mathcal{L}_{\mathcal{A}}$
- **User Interface**  $\mathcal{L}_{\mathcal{A}}$
- Access to serial equipment  $\blacksquare$
- Home  $\mathcal{L}_{\mathcal{A}}$
- Setup Wizard. Mode Settingss  $\mathcal{L}_{\mathcal{A}}$
- **WiFi**  $\blacksquare$
- **Network**  $\mathcal{L}_{\mathcal{A}}$
- **Security**  $\blacksquare$
- Administration  $\blacksquare$
- **Thecnical specifications**  $\mathcal{L}_{\mathcal{A}}$

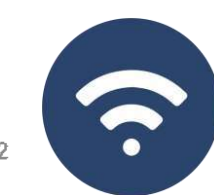

**Presentation** 

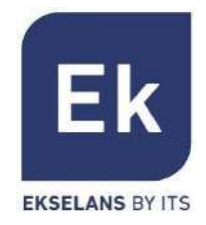

- AP 300 LP, AP750NG, AP1200W2 are indoor access points. The CPE300-24LP, CPE300, CPE-1200-OLP and CPE-1200-O are outdoors. All Ek equipment is compact and high-function ideal for providing WiFi connectivity to individuals and offices
- The operation of the equipment depends on the mode selected:
	- Access Point (AP) and Repeater modes allow you to create a new WiFi network or extend an existing WiFi network, functioning as an ethernet bridge.
	- Gateway and WISP modes allow you to configure your AP as an internet access router via wired (Gateway mode) or wireless access (WISP mode))
- The AP 300 LP only has a 2'4GHz WiFi radio. The other equipment has two widely configurable radios (2'4GHz and 5GHz).
- All interior APs can be wall or ceiling mounted and supports power by source or PoE. The exteriors the fixation is for mast.

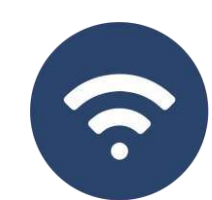

### **Hardware**

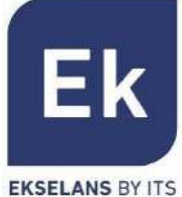

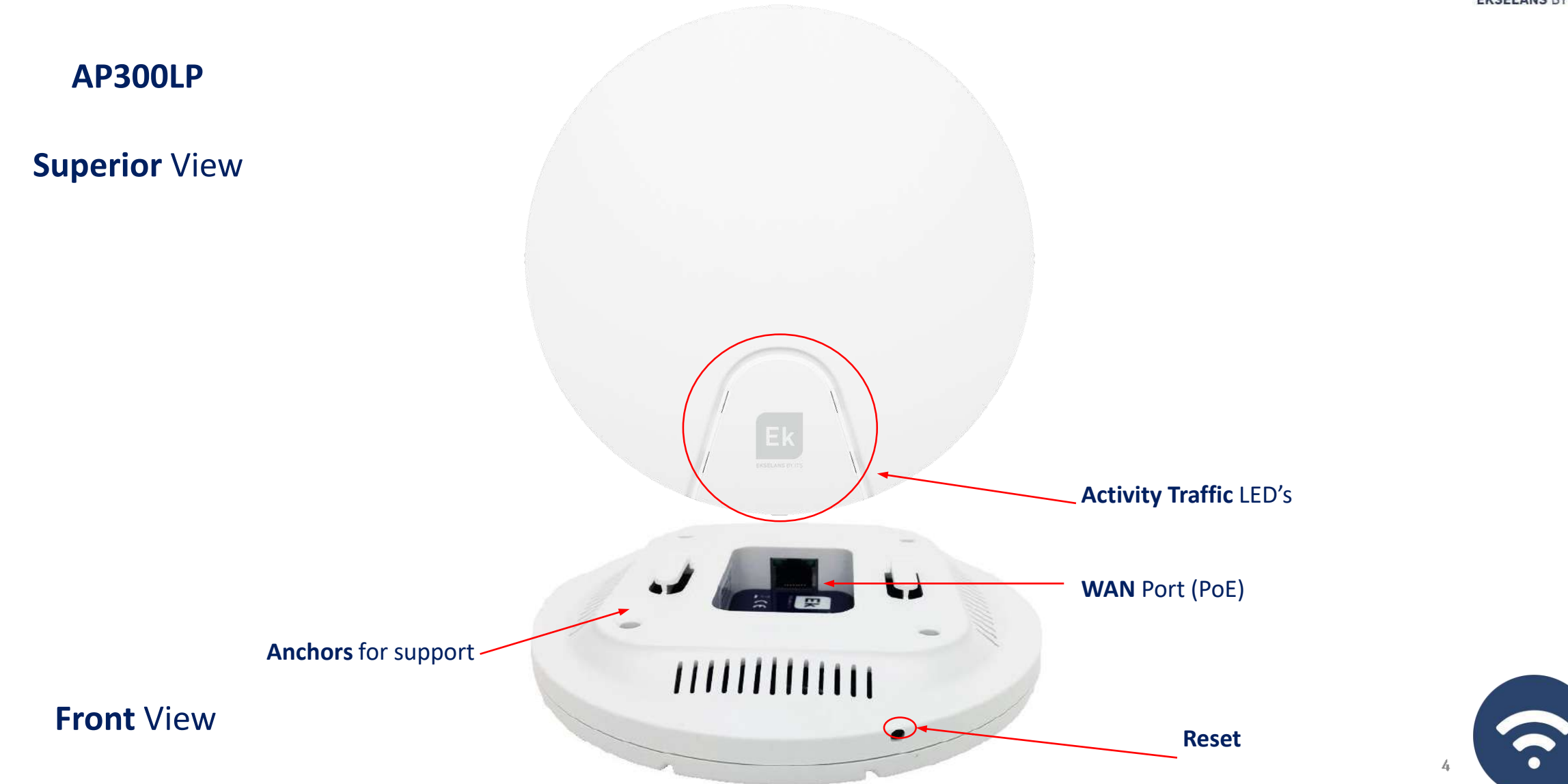

### **Hardware**

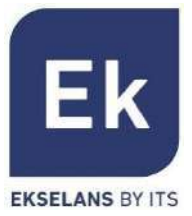

 $\bullet$ 

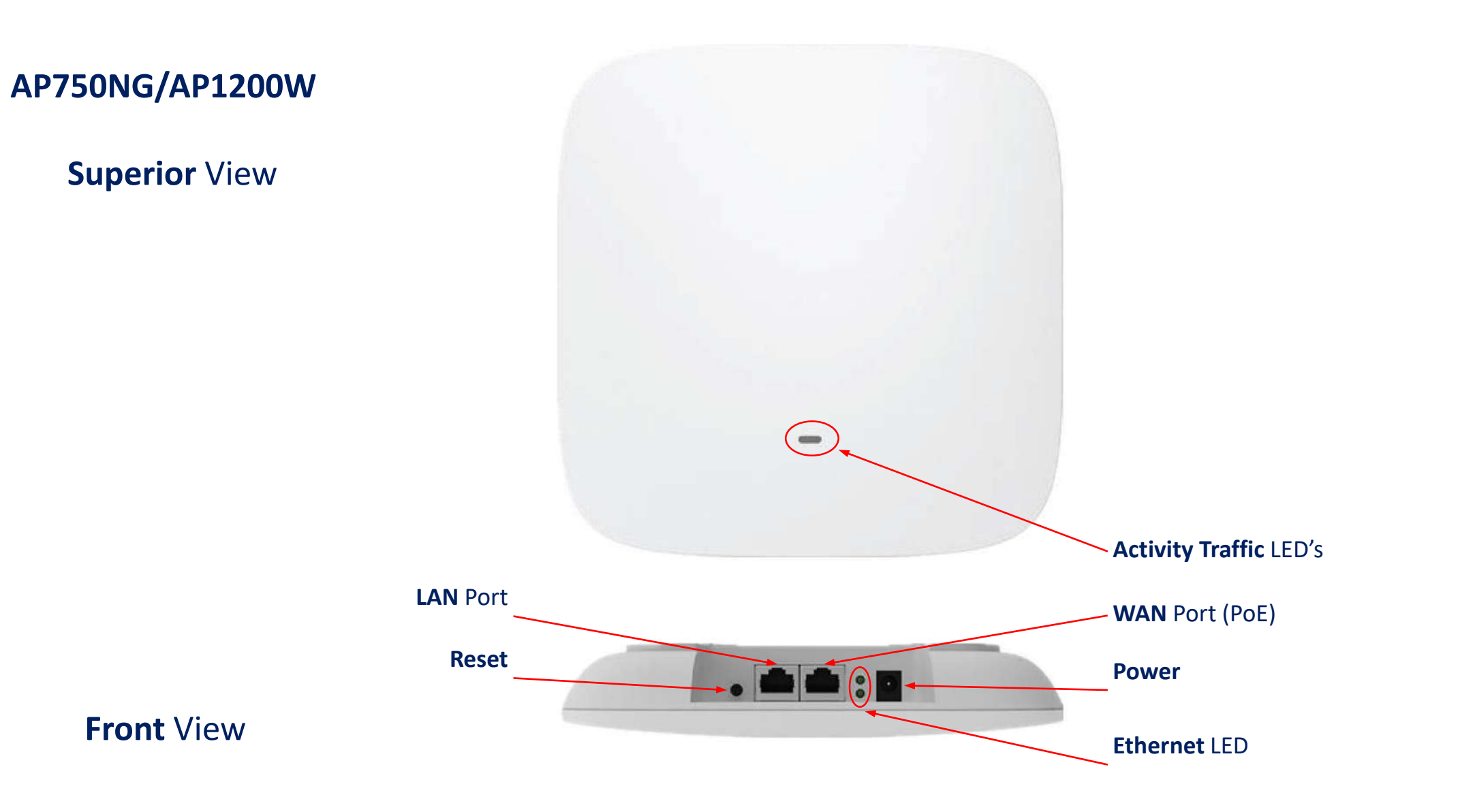

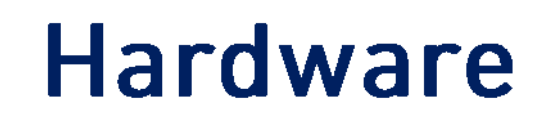

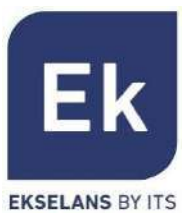

### **CPE300-24LP**

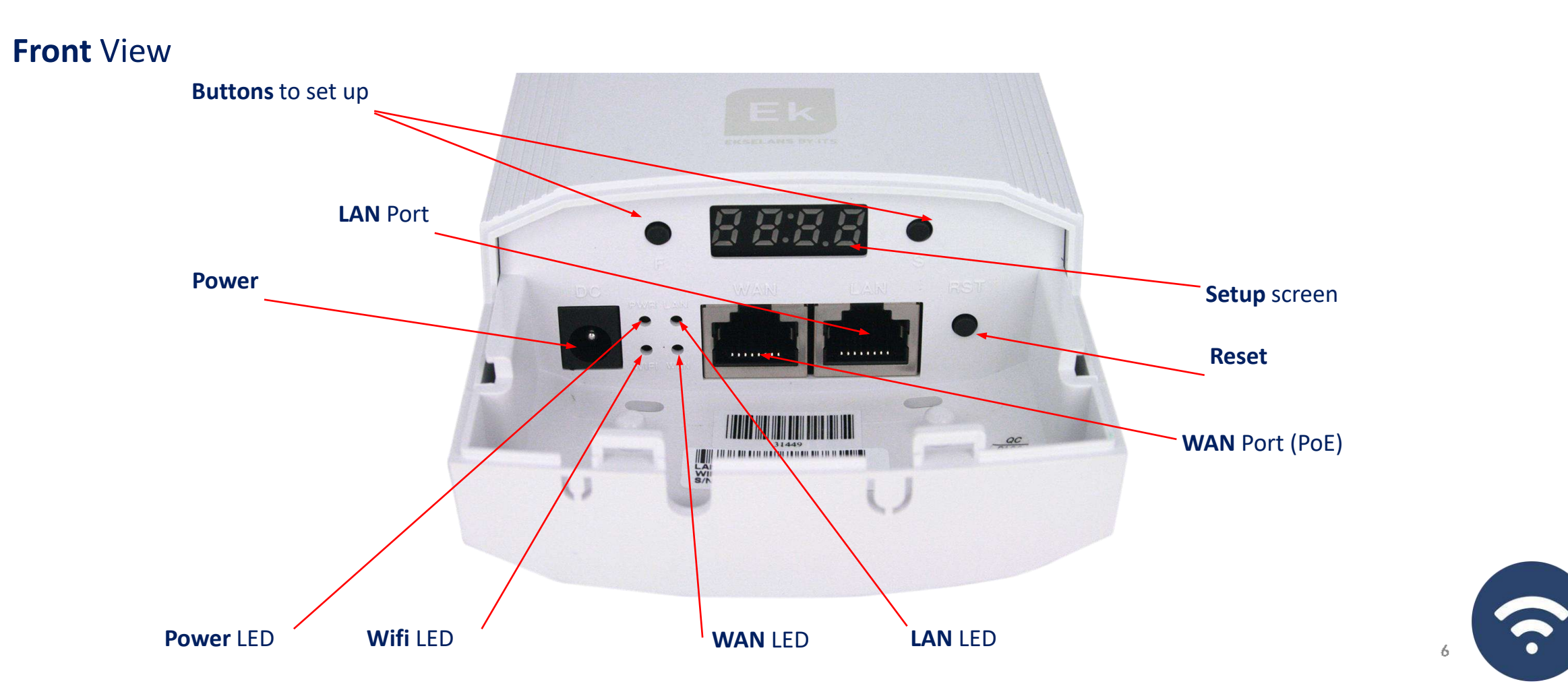

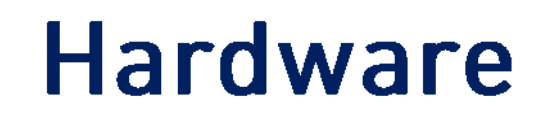

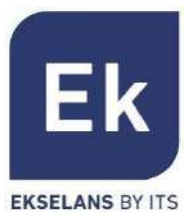

### **CPE300**

**Front** View

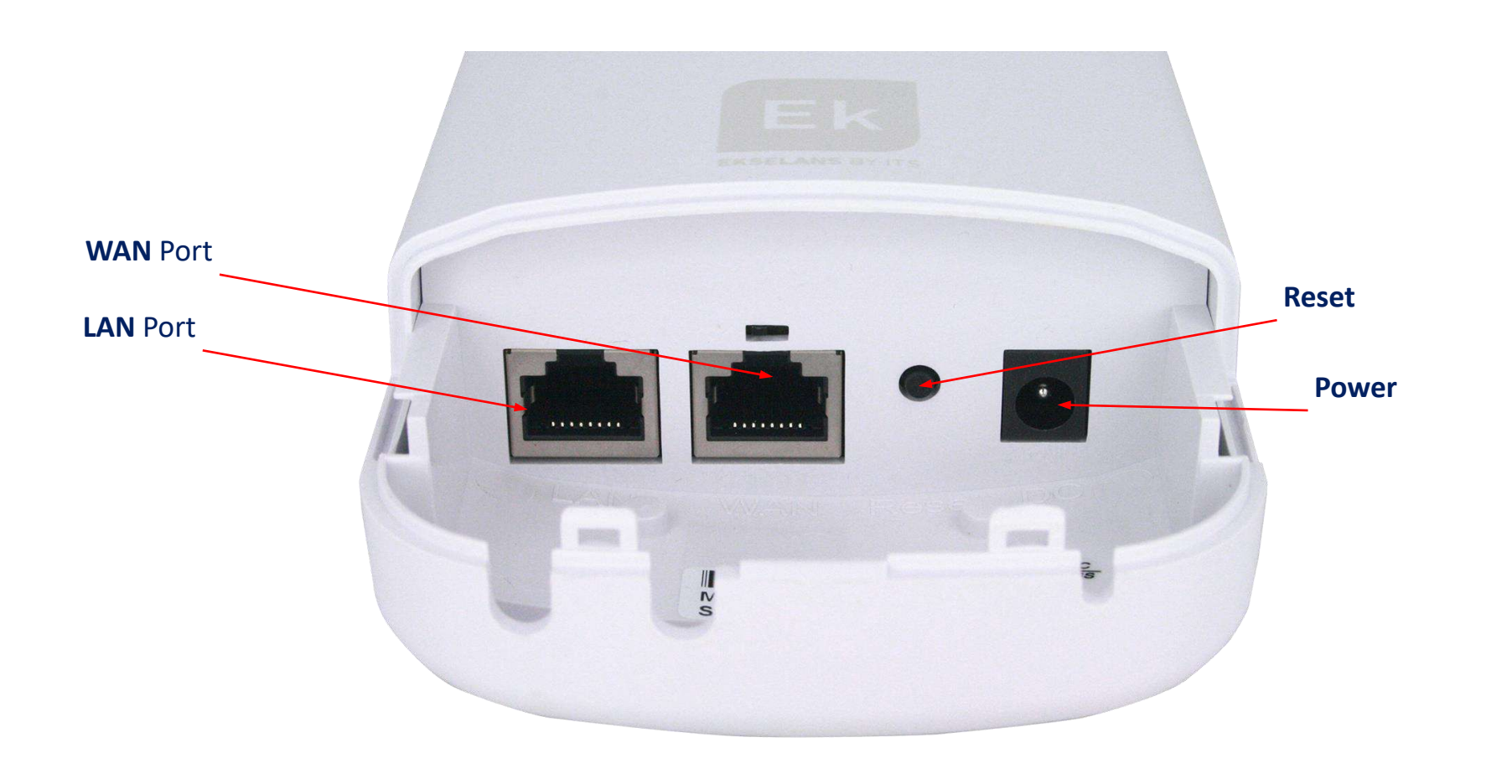

 $\widehat{\cdot}$ 

 $7<sup>1</sup>$ 

### **Hardware**

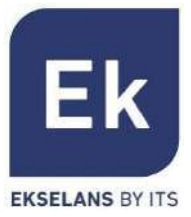

**CPE 1200-OLP**

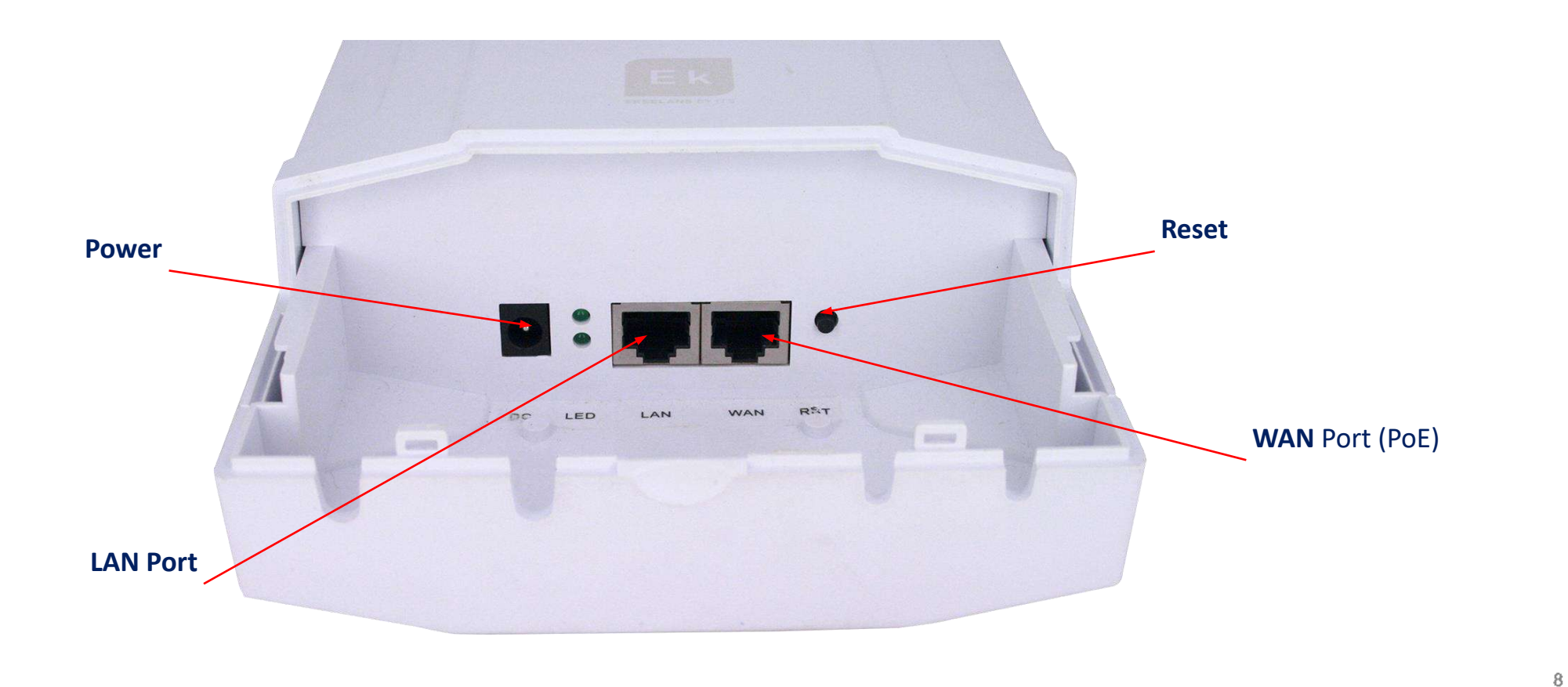

### **Hardware**

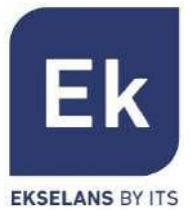

**CPE 1200-O**

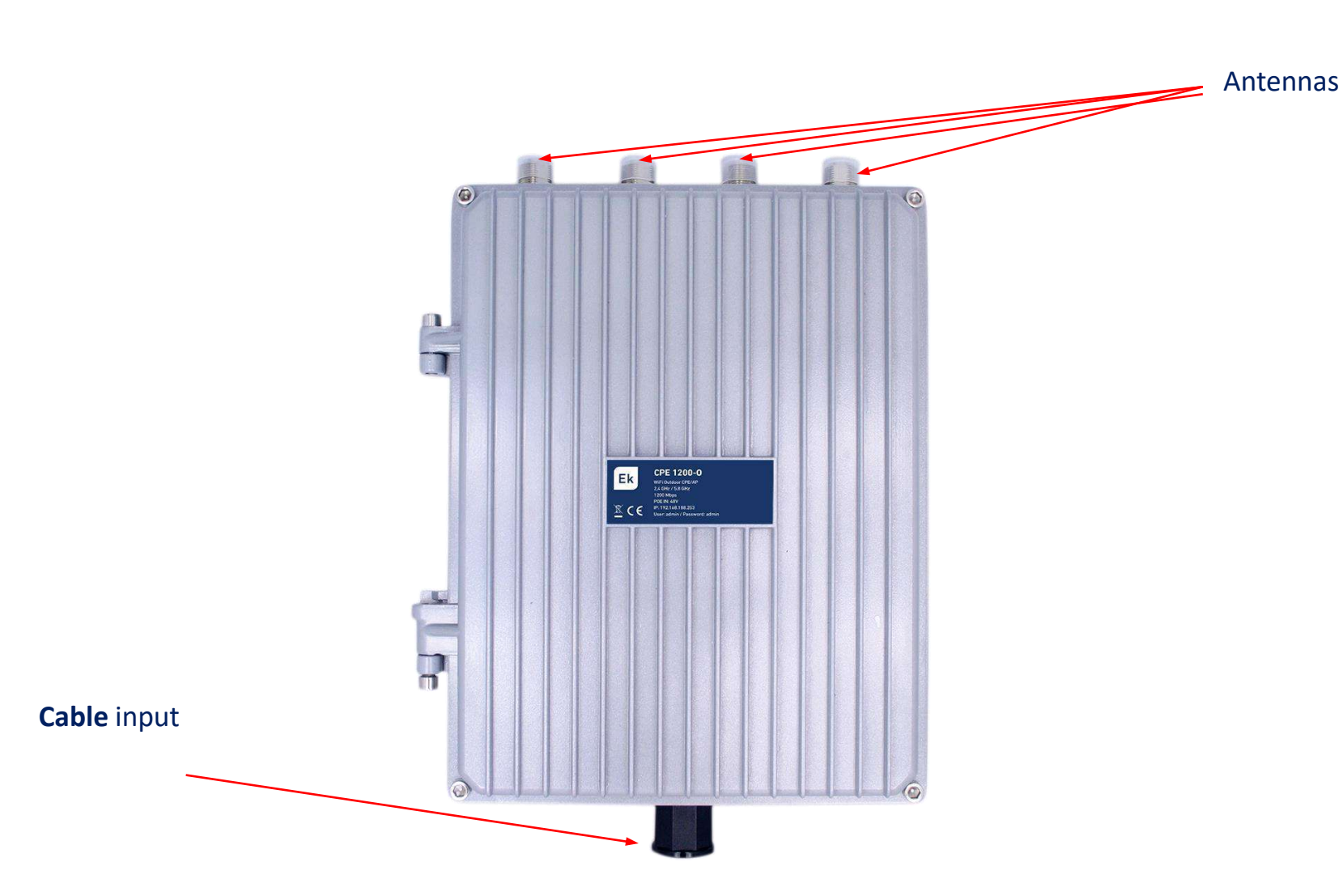

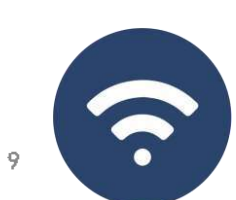

### **User Interface... Sections**

 $\sqrt{2}$ 

 $\pmb{\kappa}$ 

 $\blacktriangleright$ Setup Wizard

P CPE Manage

 $\hat{\mathcal{R}}$ **WiFi Settings** 

 $\circledcirc$ letwork Confi

 $\ddot{\mathbf{Q}}$ Jevice Manage

**CPE 300-24LP SUPER WDS** 

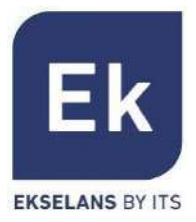

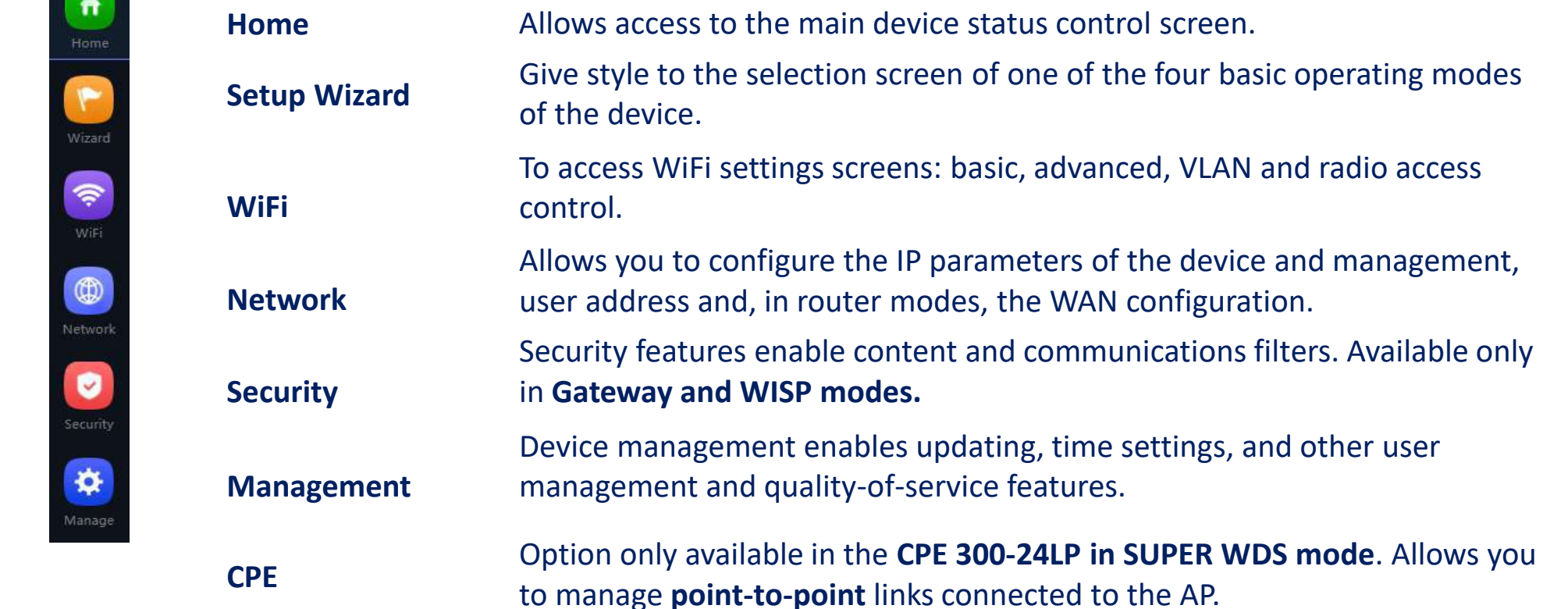

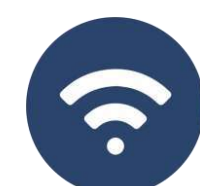

### **Access to equipment**

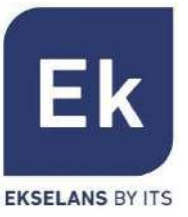

To access the APs, follow these steps:

- 1. Connect to APs with a network cable or wirelessly. Default wireless network is Ek\_.... the default password is 123456789.
- 2. Configure the PC network adapter with a static IP as shown in the image.
- 3. Open a web browser and go to the URL: [http://192.168.188.253](http://192.168.188.253/)
- 4. Password: admin.

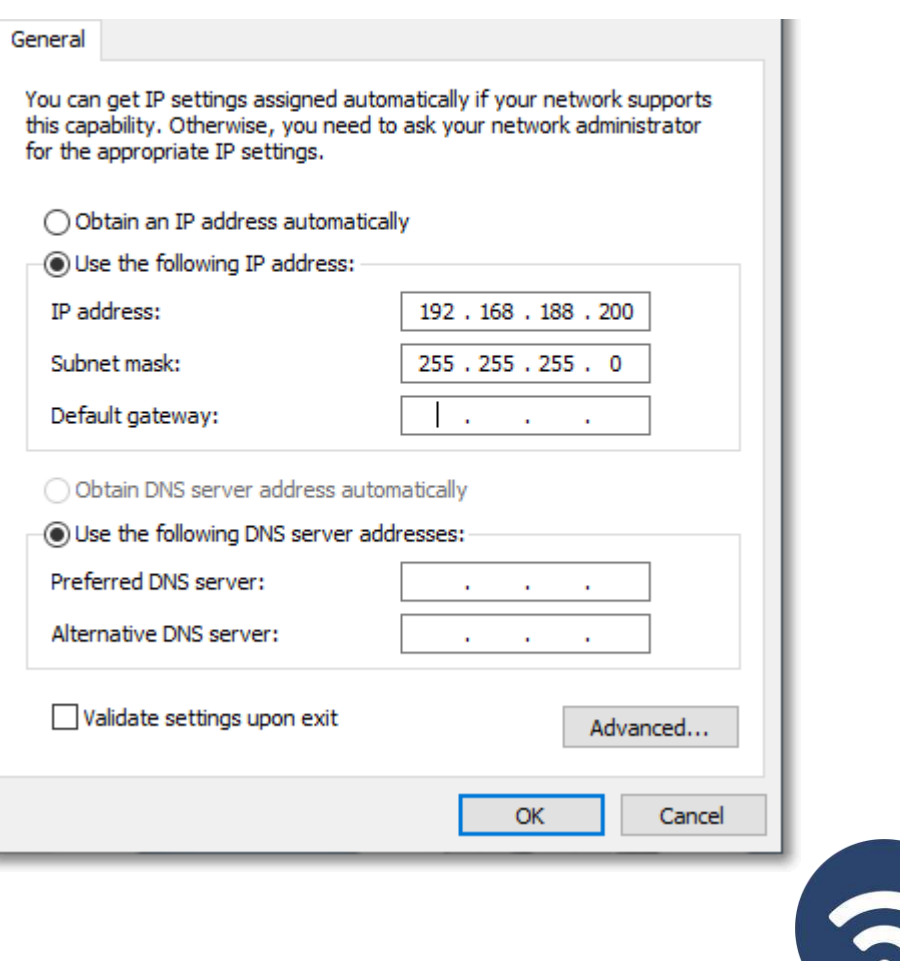

### Home... General Device Status

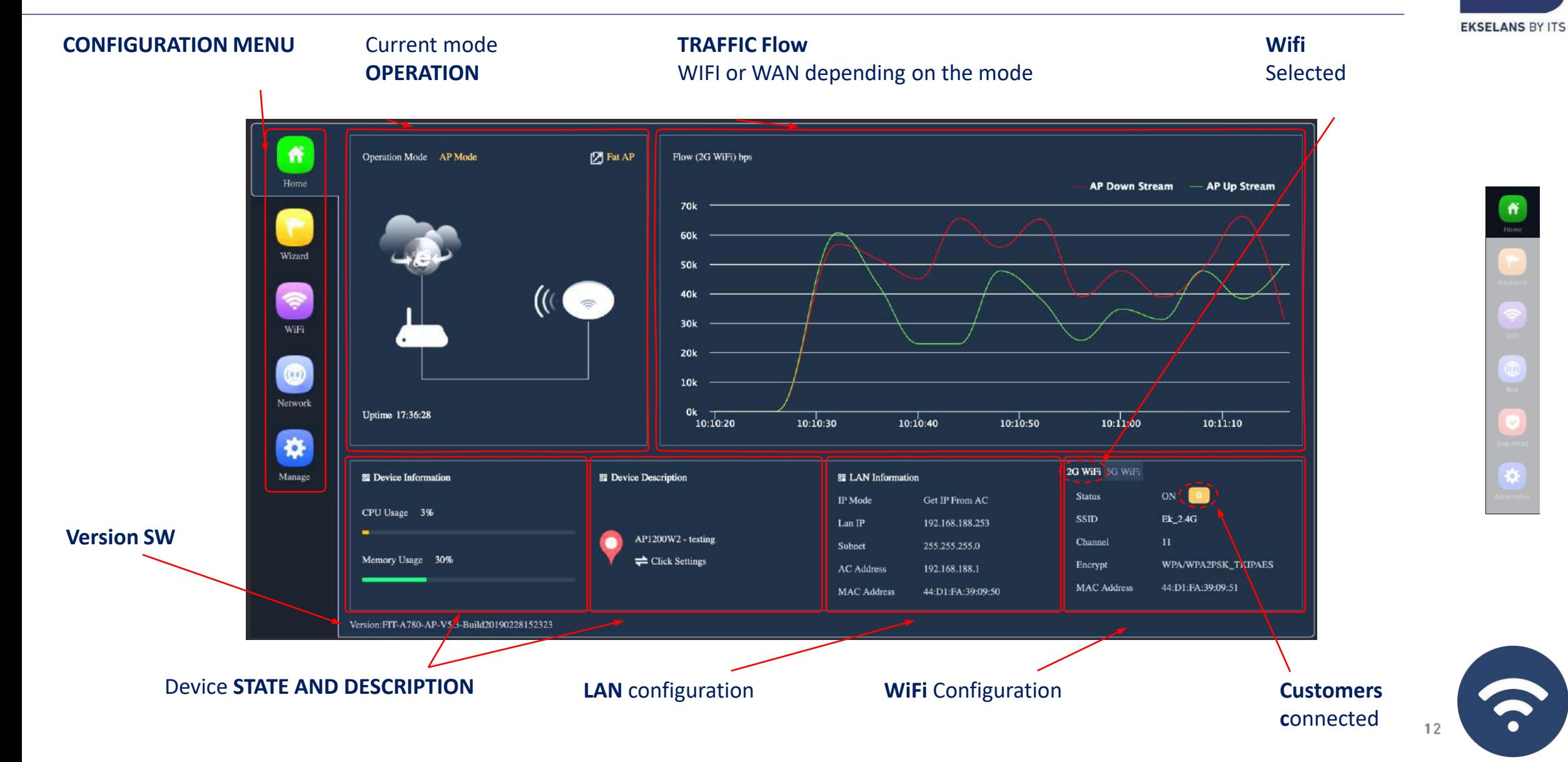

Ek

# Home... WDS MODE IN CPE 300-24LP

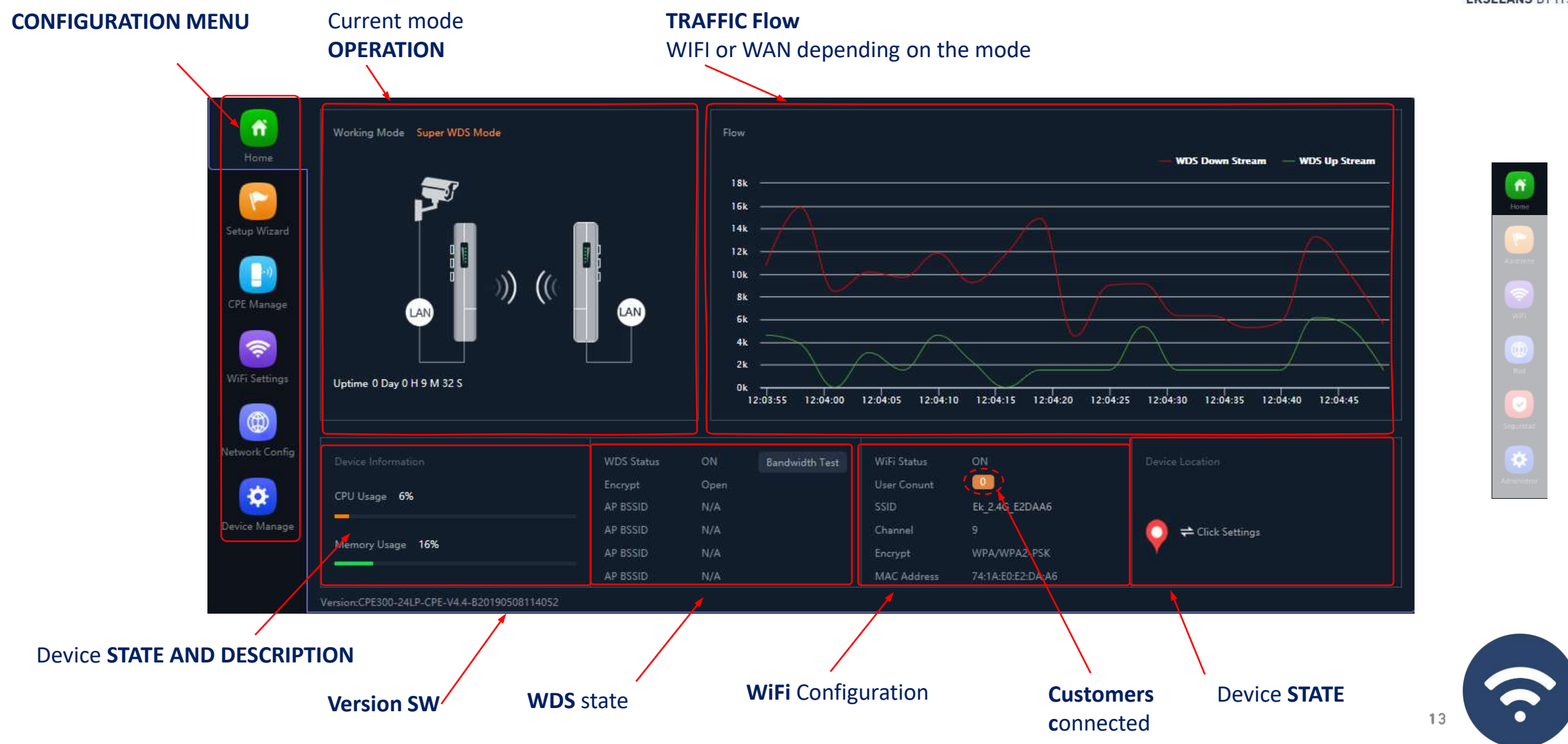

## **Operation modes... Configuration**

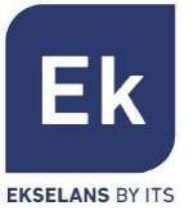

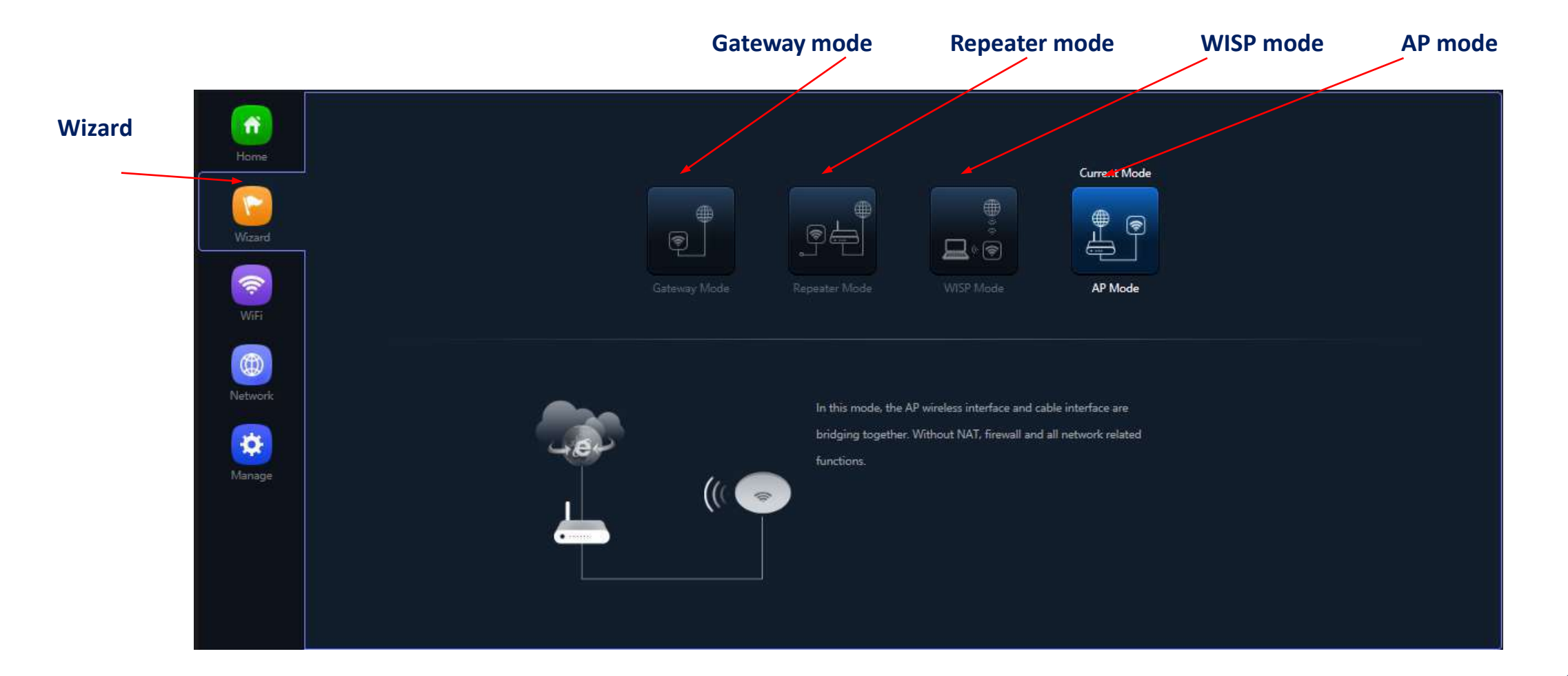

### **Configuration Flow**

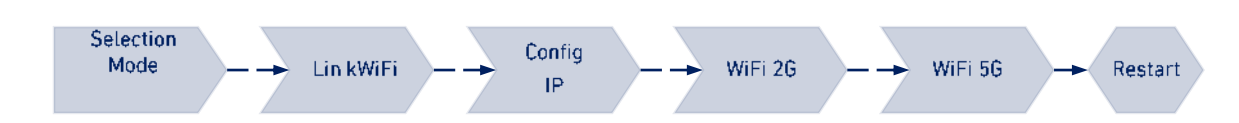

-14

### **Operation modes... Configuration IN CPE 300-24LP**

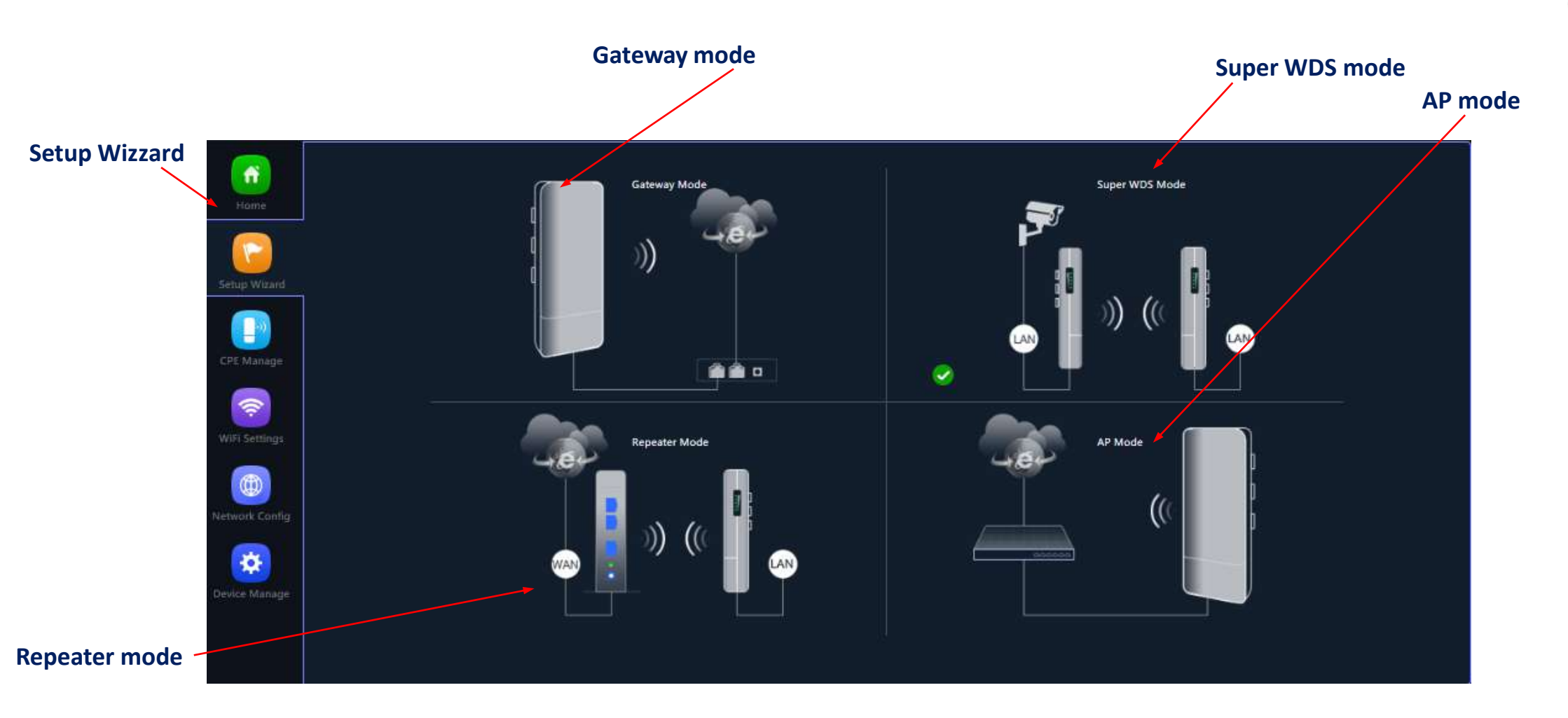

**Configuration Flow** 

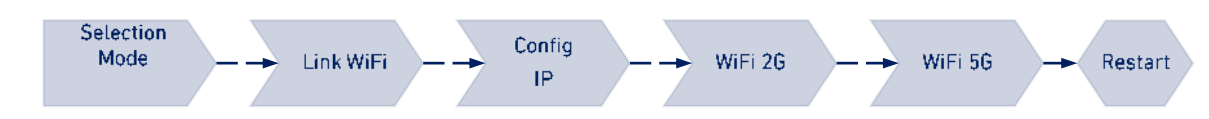

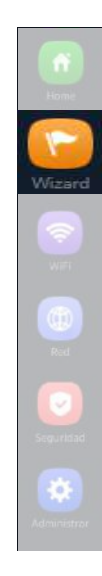

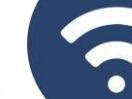

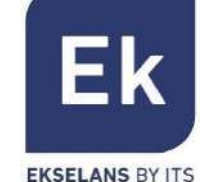

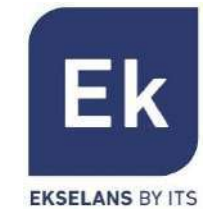

**Bridge** mode configures the device for data transmission between its ethernet ports and its WiFi radios. IP functions (routing, DHCP, security, etc.) are not active in these modes

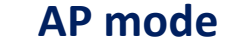

AP (Access Point) mode provides WiFi coverage from the LAN connection, with the ability to activate up to 4 SSIDs per band (4 in 2'4GHz and another 4 in 5GHz). The **AP 300 LP** only works at 2'4GHz. In this mode, you can even configure VLANs that are associated with radiated SSIDs.

The device remains manageable through its own address, either a fixed IP configured or one obtained by DHCP.

### **Repeater mode**

Repeater mode does the main connection as a client of an existing WiFi, either at 2'4 or 5GHz. ). The **AP 300 LP** only works at 2'4GHz. This connection extends to the ethernet ports and the rest of the WiFi's that can be configured on this computer

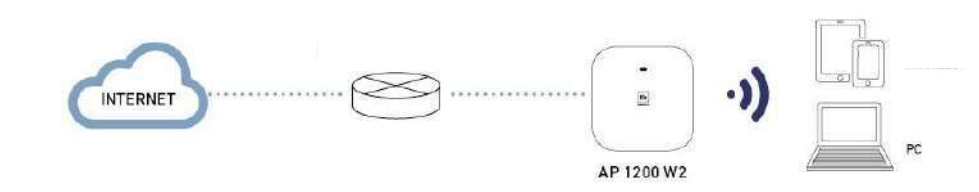

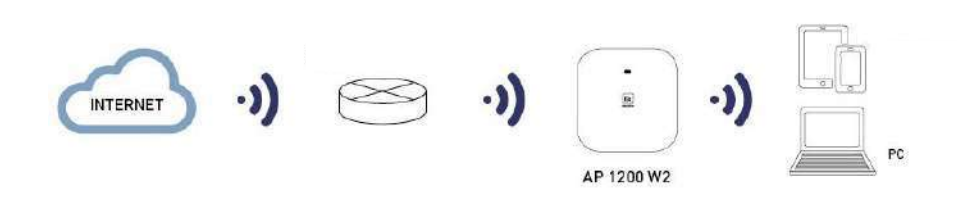

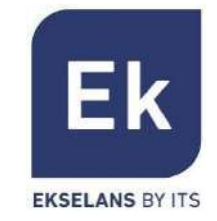

**Router-type** modes isolate the inside network from the Internet, enabling **APs** to enable IP functions such as NAT, DHCP, routing, and security

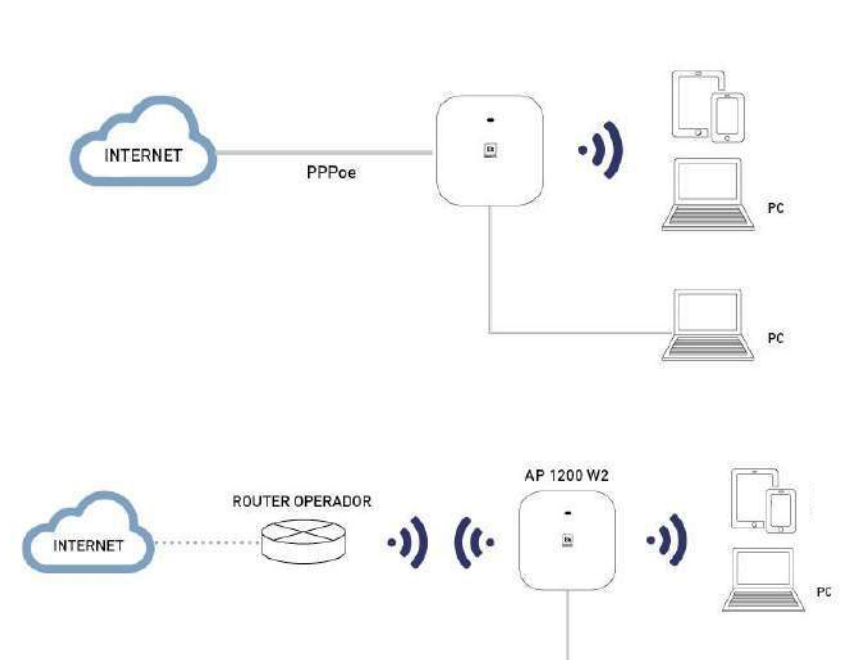

#### **Gateway mode**

Gateway mode allows Internet connection over the WAN port and has address translation (NAT), IP assignment (DHCP), and security filtering capability. WiFi networks are part of the local network configured along with the LAN port

#### **WISP mode**

In WISP mode it is possible to use the **AP** as an Internet access router over an ISP WiFi network. The main connection is now established by configuring as a client one of the SSIDs on the computer, thus leaving the other interfaces (WAN, LAN and the rest of SSIDs WiFi) for the local user connection

-17

## **Operation modes... Super WDS**

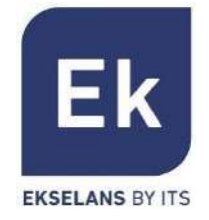

**P** 

O

Point to Point

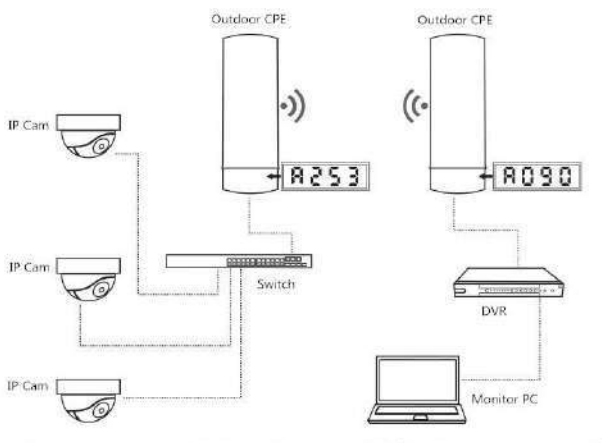

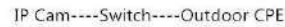

Outdoor CPE----DVR----Monitor PC

#### Point to Multi Point

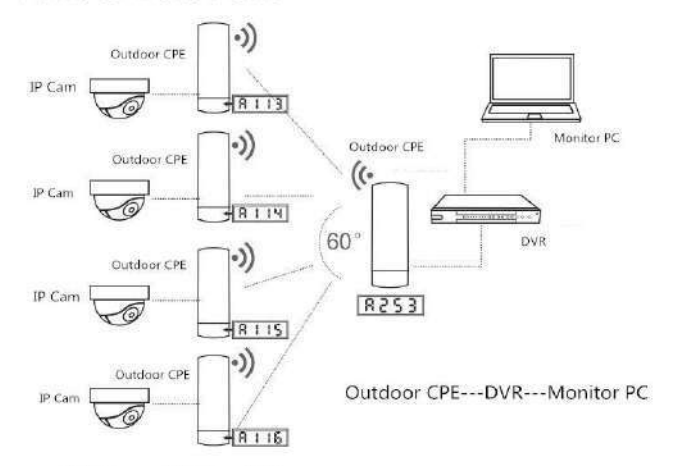

The CPE operation mode is configured by selecting the WDS option in the wizard, thus being able to configure point-to-point or multipoint connections (with a maximum of up to 4 terminals or CPEs)

#### **P2P**

The local terminal acts as host ("H", on the lower display) and the remote terminal as a client ("C"). The client is configured with the default IP (192.168.188.253), while the host is self-assigning an IP address that is not in use. Both directions are queryable through the lower display.

#### **Multipoint**

Up to 4 remote terminals (clients, "C") can be linked to the same host ("H"), allowing applications such as remote video surveillance, online connection of remote locations, etc.

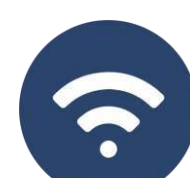

IP Cam----Outdoor CPE

-18

# **Setup Wizard ... Configuration Flow**

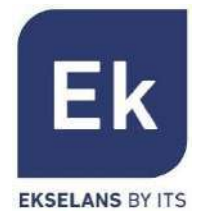

The APs Setup Wizard allows you to select and configure modes of operation, with a simple flow that guides through their stages. The **AP300LP only works up to 2G Wifi.**

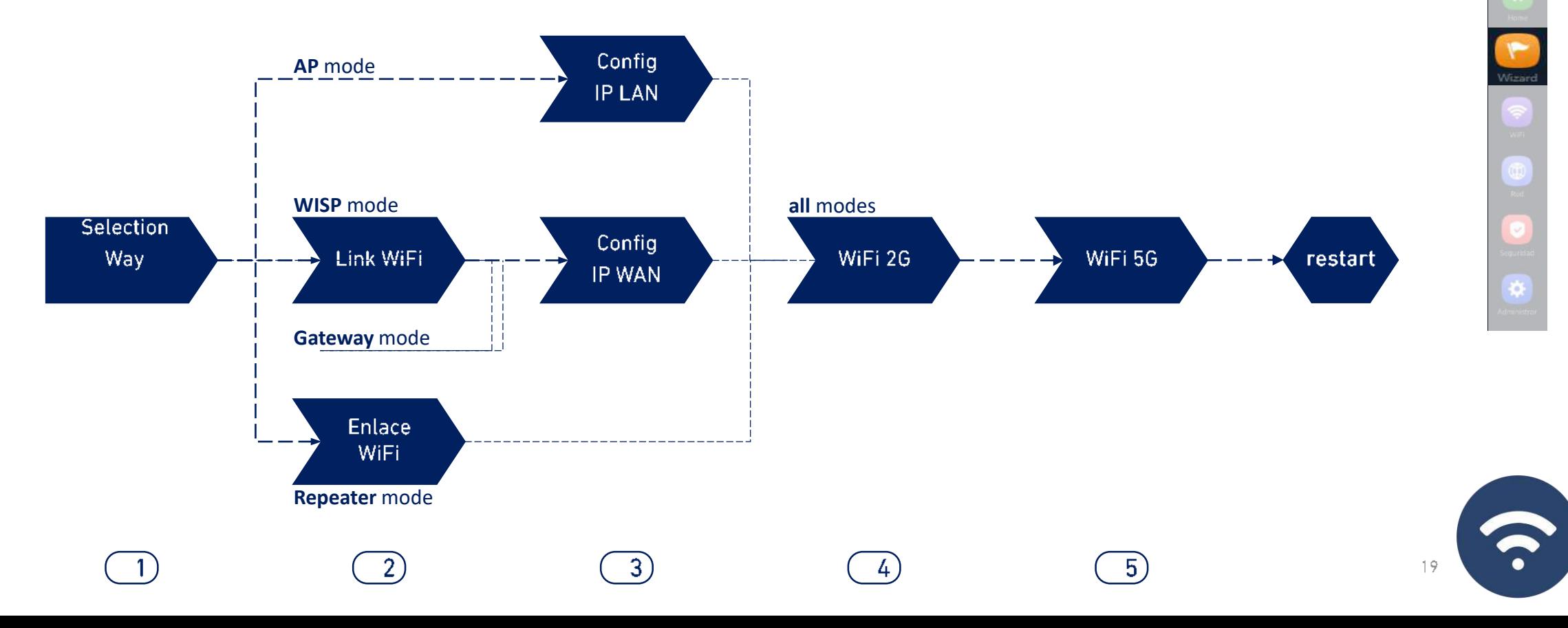

### **Setup Wizard ... Configuration Flow CPE 300-24LP**

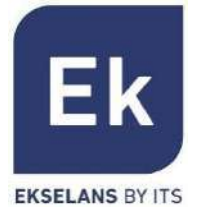

The APs Setup Wizard allows you to select and configure modes of operation, with a simple flow that guides through their stages. **The AP300LP only works up to 2G Wifi.**

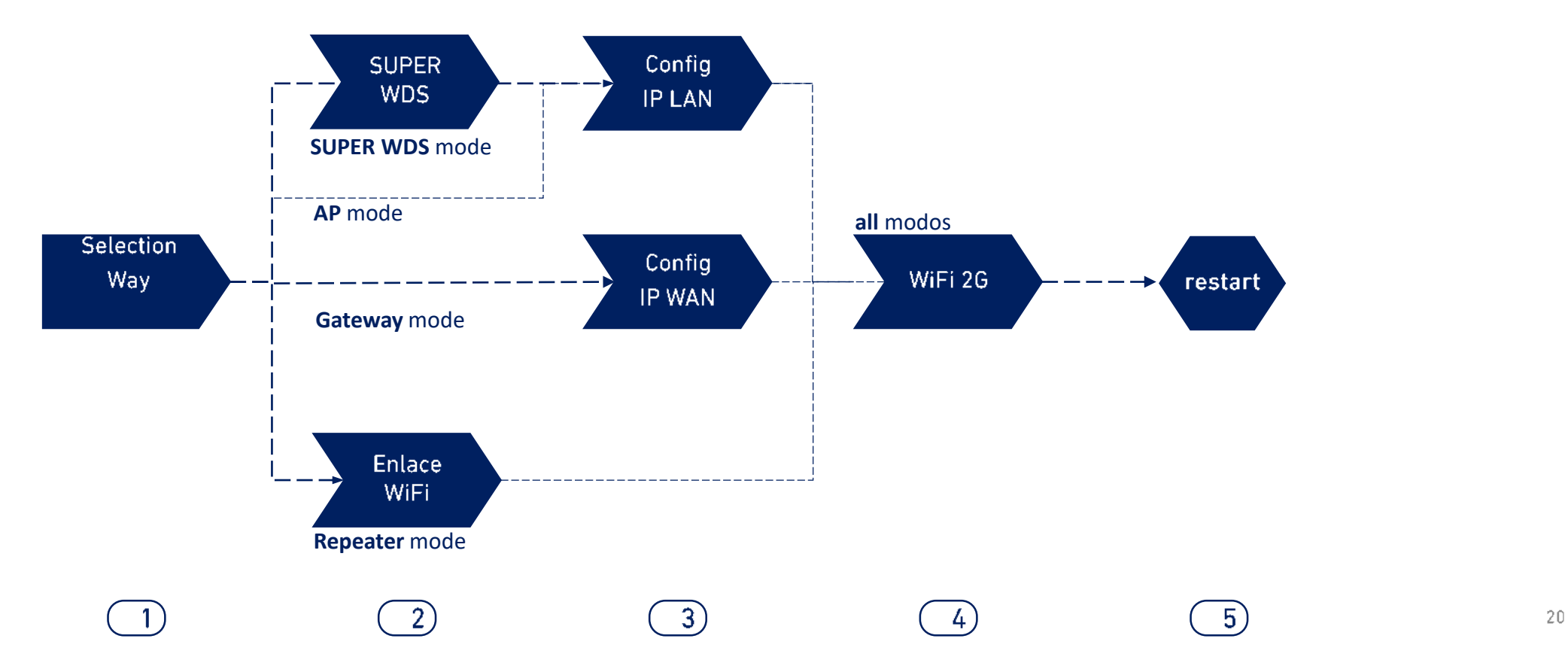

### **Setup Wizard ... WDS Link Configuration by Display**

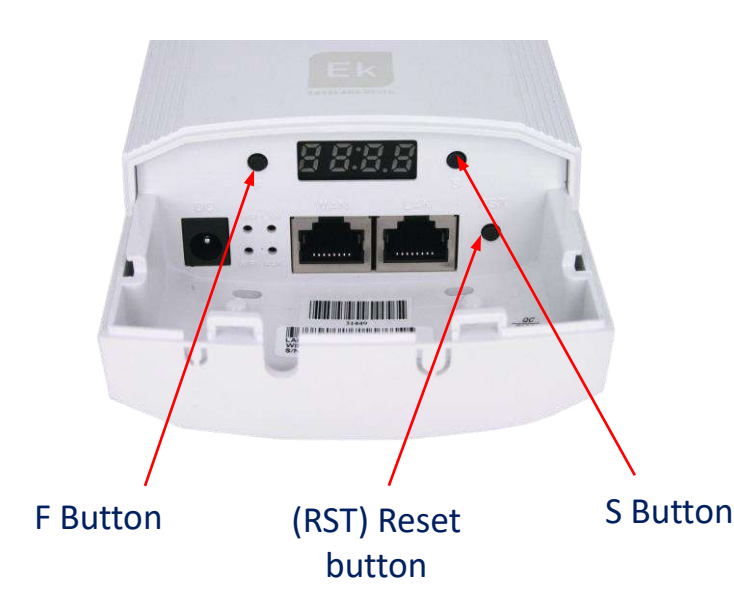

By default all computers are configured in Super WDS mode. If you reset one of the computers, you must relink by following the steps below:

- 1. With the two teams in an **F** and **S** button controlled scenario we configured one of the two as H and the other as **C**. They must also be on the same channel, an example is sender **H009** and receiver **C009**.
- 2. We search for the **two links** at the same time with the RST button (shortly). We know that you perform the search as a **P** will be on the left side on the display.
- 3. They should be linked, we perform a connection test. If successful, pressing the S button should show us different values on the display:
- C (client) or H (host) and channel, example: H009.
- A253: This is the access IP to the equipment for management, e.g. 192.168.188.253.
- P-04: Power on the link. Power level received in dBm.

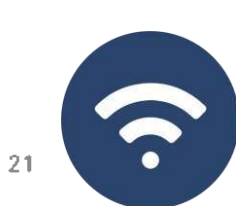

### Setup Wizard.. WDS CPE 300-24LP Configuration

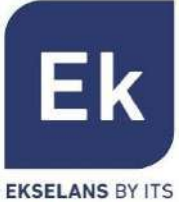

22

**Link WiFi** 

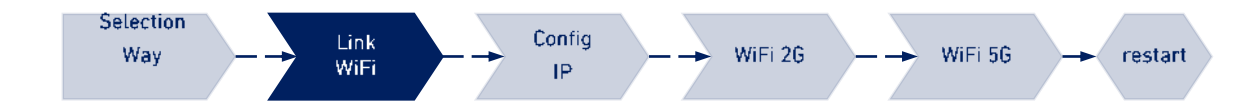

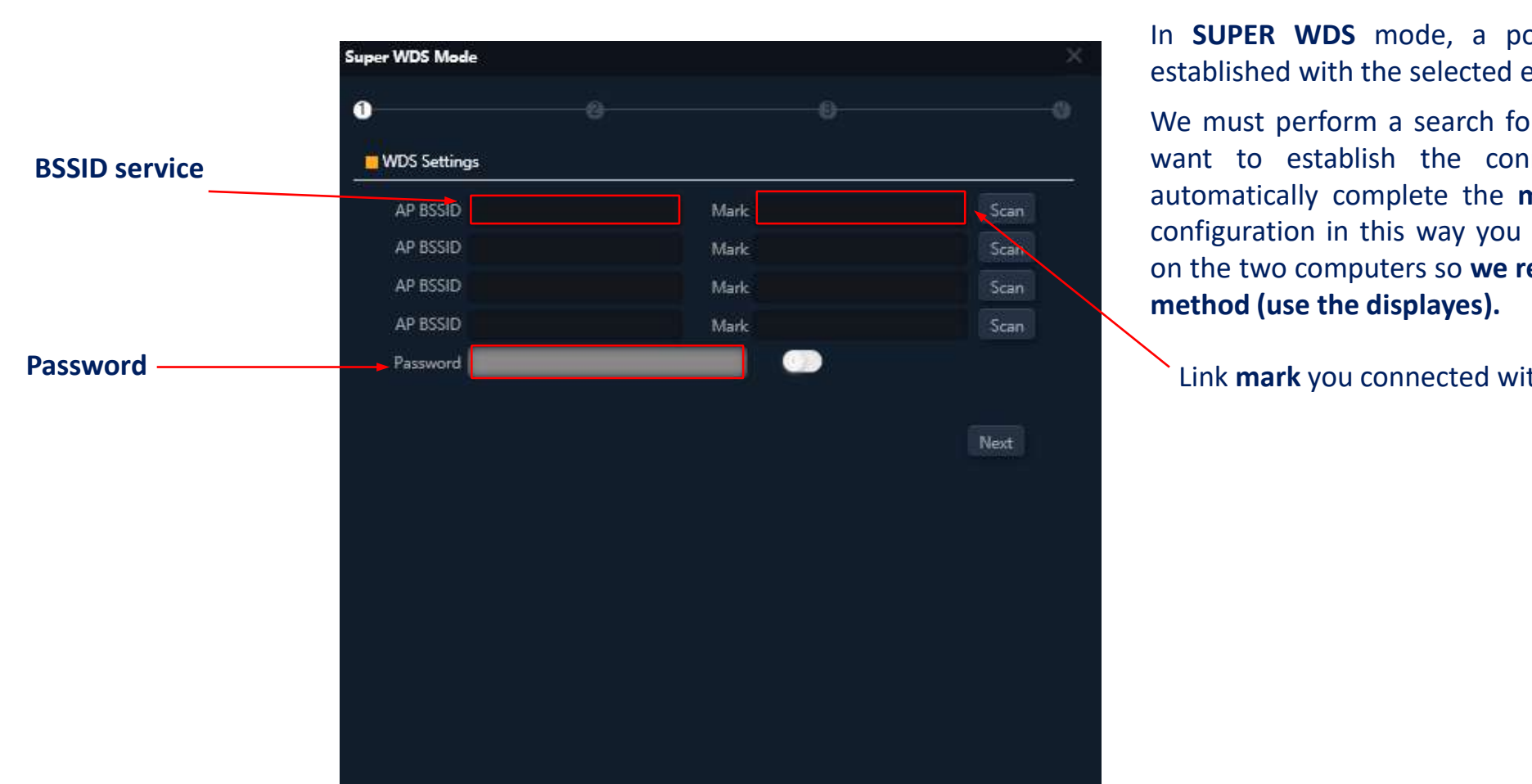

In **SUPER WDS** mode, a point-to-point connection is established with the selected emitter.

We must perform a search for the **BSSID** with which we want to establish the connection . Selecting it will automatically complete the **mark** section . If we do the configuration in this way you have to repeat the process on the two computers so **we recommend using the above method (use the displayes ) .**

# Setup Wizard ... WiFi configuration

**WiFi link** 

Way

Selection

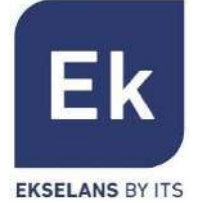

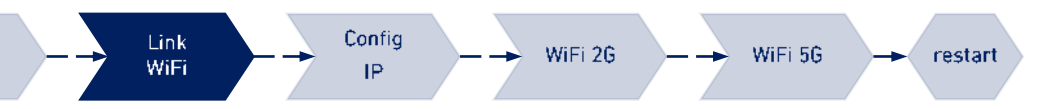

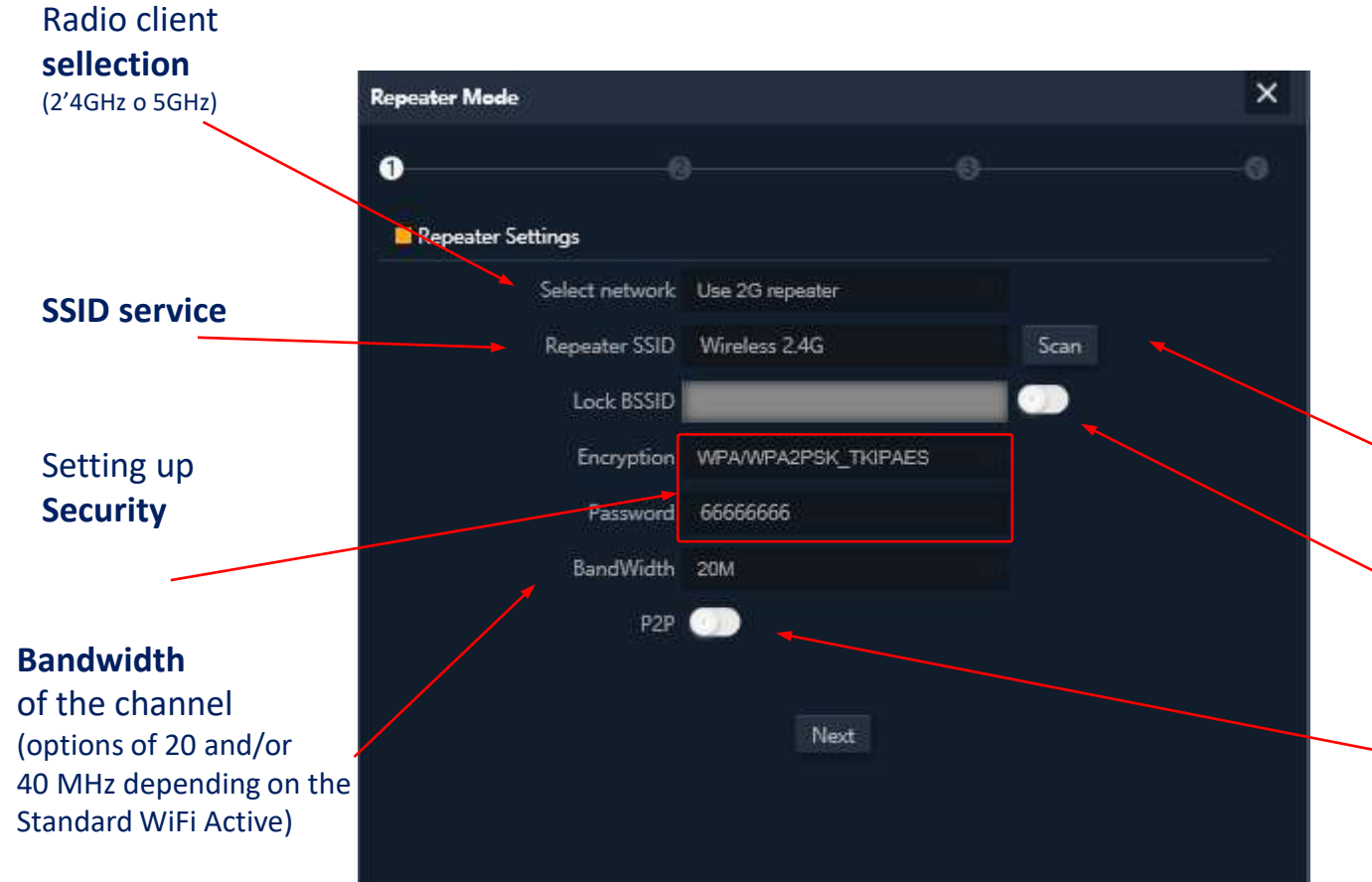

In **WISP and Repeater** modes the Internet output is established with a WiFi connection to an existing service (service SSID) . A radius of the **APs** is configured as a client and thus establishes the link to output user traffic .

In **Gateway** mode the connection is established by the WAN port, while in **AP** mode it is indistinct between LAN or WAN ports, except when using VLANs, which are only switchable by the WAN port .

> Possibility of SSID selection via **scan WiFi**

**Fixed association** option to a remote radio (MAC lock, BSSID)

The P2P option is specific to the mode Repeater and allows to propagate the WPS configuration between terminals (Deactivation recommended)

### **Setup Wizard ... IP LAN/Management configuration**

**IP LAN configuration** (3a)

Selection Link Config WiFi 2G WiFi 5G Way restart **WiFi** IP.

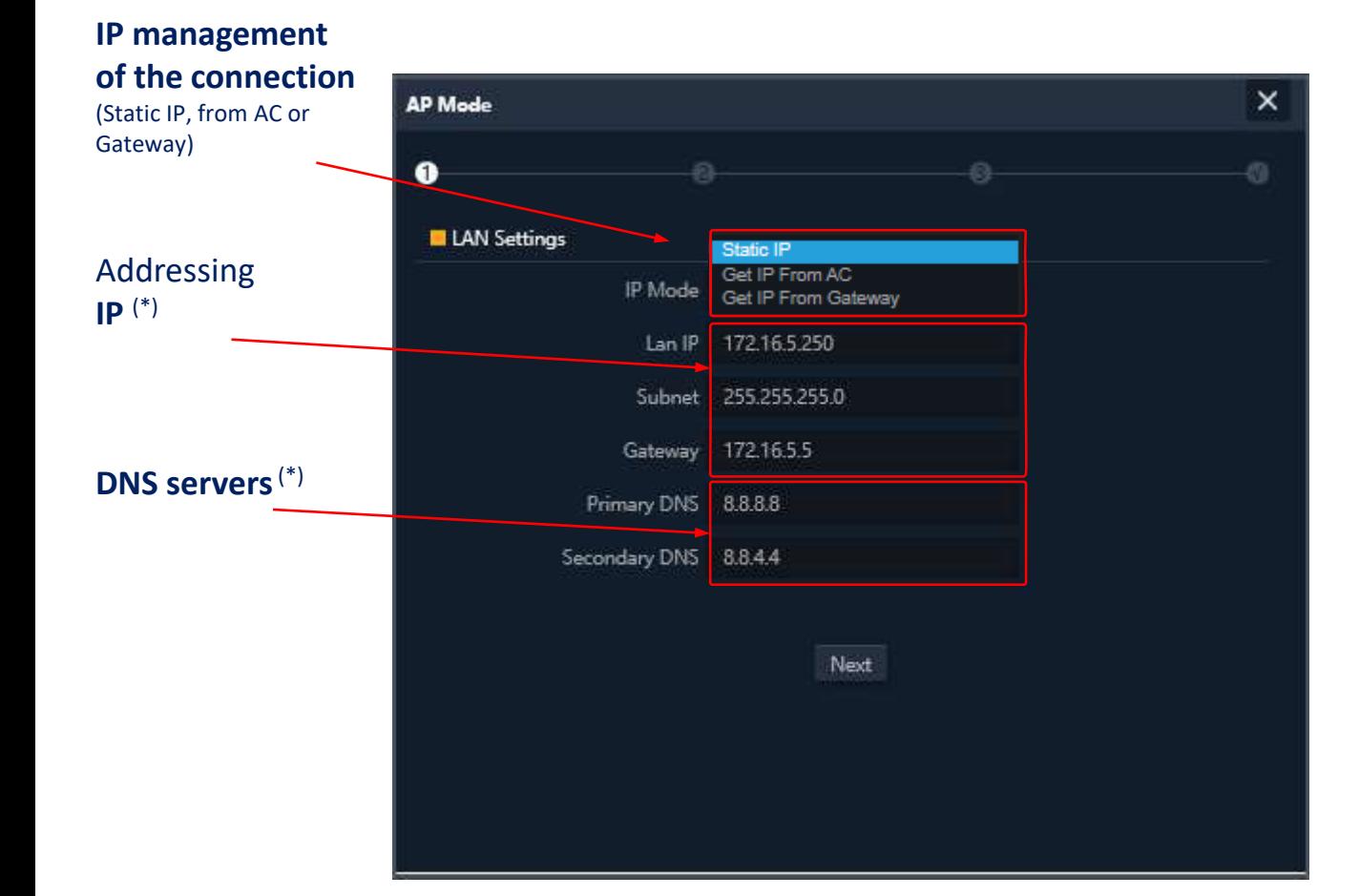

Configuring the LAN IP address of the APs in the wizard makes it easier for us to manage them after the reboot .

Three possible IP configuration modes are supported :

**Static IP adresses** , manually getting of IP addressing (as shown in the figure) .

- \_ **IP from AC,** is the preferred option if the installation integrates an Ek WiFi controller (CAP 1 or CAP 2 ) . This option allows you to manage a specific IP address for **APs** automatically and always separate from the addresses assigned to the user terminals .
- \_ **IP from Gateway** , uses the DHCP protocol to obtain an IP address from the access router. Therefore, the management IP address of the **APs** will be accessible to users of the LAN network .

(\*) Configuration example .

\_

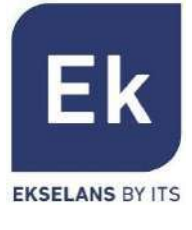

# **Setup Wizard... IP WAN configuration**

**IP WAN configuration**  $(3b)$ 

Selection Config Link WiFi 2G WiFi 5G reinicio Way **WiFi** IP.

> The WAN IP configuration of the **AP** applies to **Gateway** (WAN port) and WISP modes (a WiFi configured as a client) .

> The IP address management method is selected based on the network configuration that gives access to the Internet, with three possible options :

> **Static IP Address** , for manual input of IP addressing (IP address, network mask, and gateway address) and DNS servers (primary and secondary) .

> **PPPoE ,** a configurable connection option with user (name and password) and service parameters (server name and PPPoE service name) . Consult your Internet provider in case of doubt .

> DHCP, to get the IP address of a Internet access router (or equivalent) .

(\*) Configuration example .

#### **Management of the Connection IP**

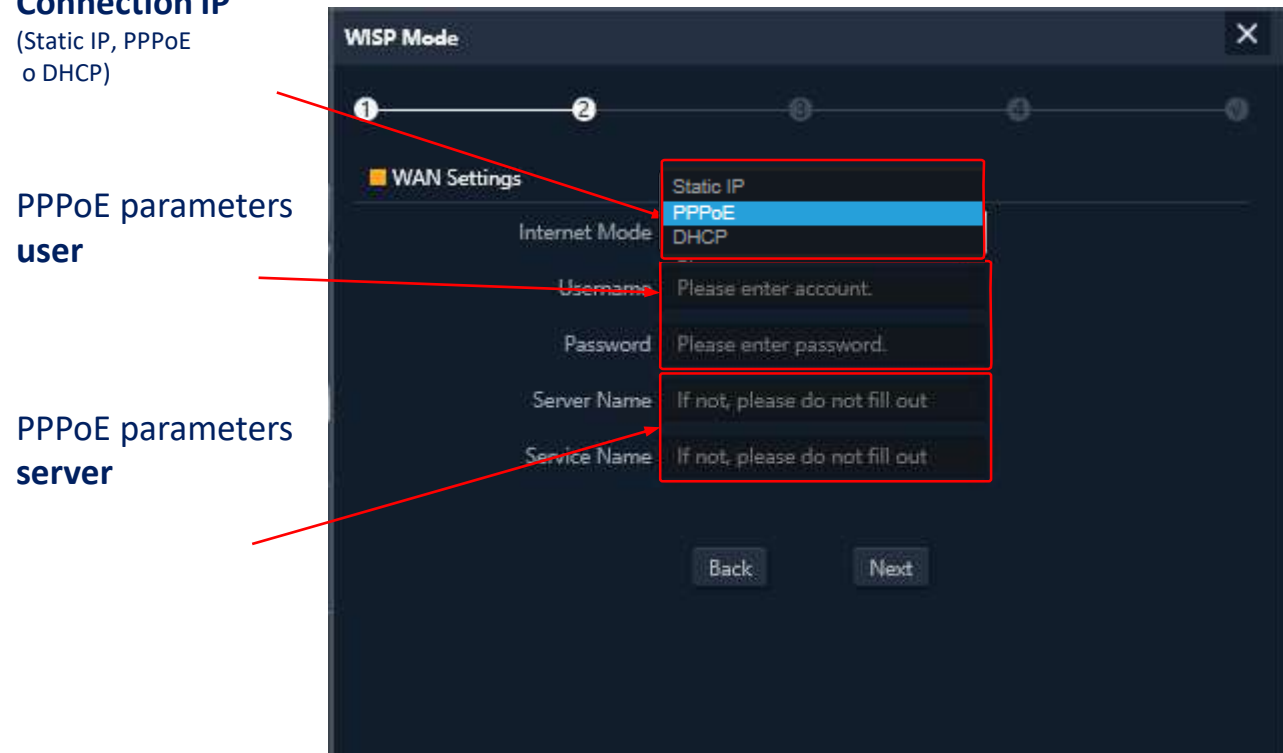

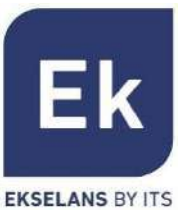

# Setup Wizard ... WIFI 2'4GHz configuration

**WiFi 2G configuration** 

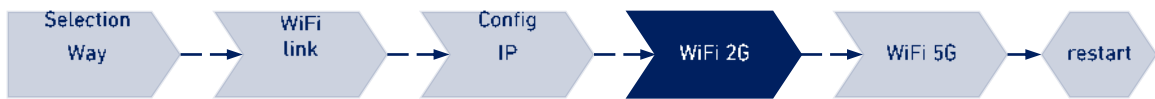

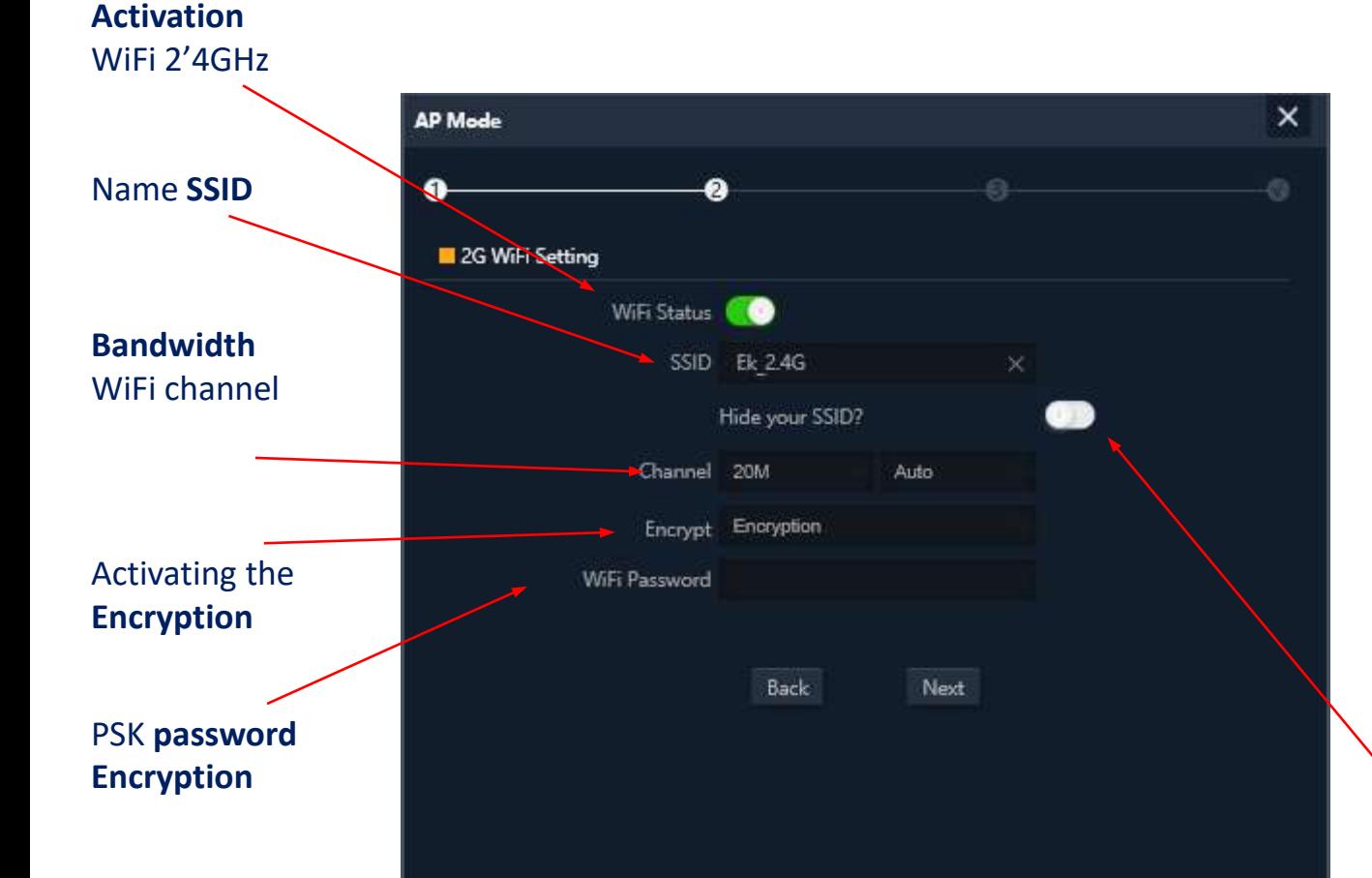

The **setup wizard** allows you to configure the basic parameters of the two WiFi radios . The parameters offered as an option depend on the active advanced settings (WiFi section) .

The selectable parameters are as follows :

**Activation,** allows to activate or not activate this radio .

**SSID** , allows you to set the name of the radiating signal and select its concealment .

**Radio parameters** , such as the bandwidth to be used (20 or 40 MHz for 2'4GHz) and the channel to use (automatic configuration or fixed channel selection) . This channel configuration affects all active SSIDs over the 2'4GHz radio,

**Security,** allows you to leave the WiFi open or set WPA 2 AES encryption (compatible with TKIP), which is the best level available now with WPA 2 .

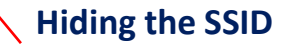

### Setup Wizard ... 5GHz configuration does not apply to AP300LP

5G WiFi settings 5)

Selection Link Config WiFi 2G WiFi 5G restart Way WiFi IP

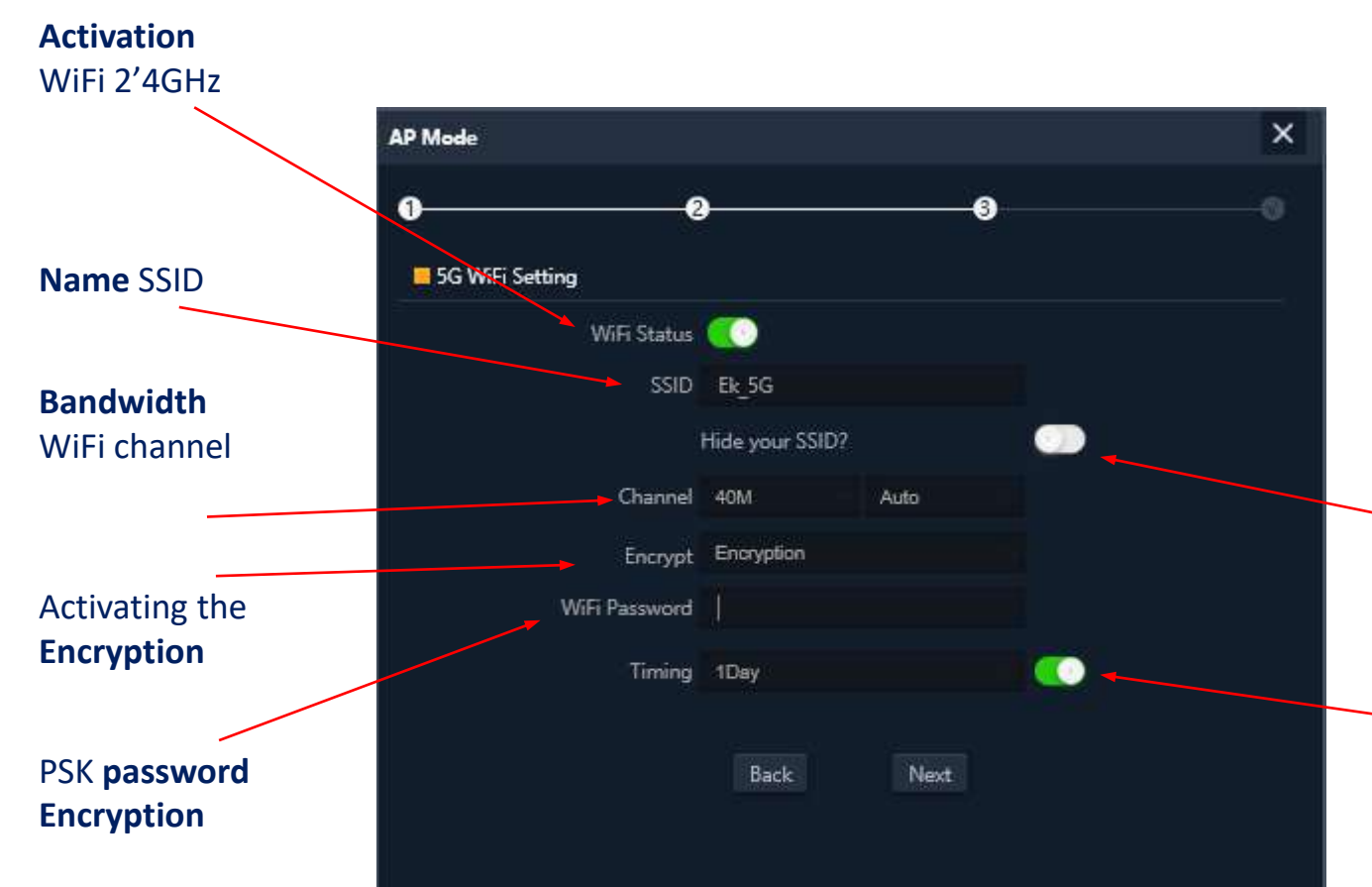

The configuration of the 5GHz radio is analogous to that of 2'4GHz, depending also on the active advanced configuration .

Naturally, the radio configuration allows you to select a channel width of up to 80MHz and a larger number of radio channels .

Additionally, you can enable and configure an automatic device restart option on this **last screen** of the wizard .

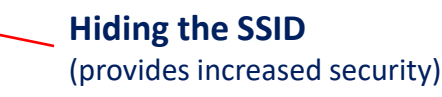

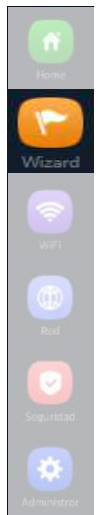

Ek

**EKSELANS BY ITS** 

**Rebooting your device** (allows you to activate and program the periodic reboot of the device)

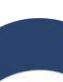

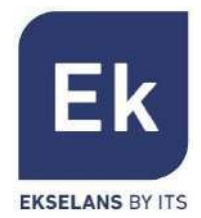

The WiFi Settings screen offers 5 options tabs.

- WiFi 2G... configures the 2'4GHz radio and the four SSIDs that are supported
- WiFi 5G... analog settings for 5GHz radio
- Access Control (ACL)... defines WiFi access lists
- allows you to turn off WiFi in a programmable time WiFi Timing... interval
- Advanced... gives access to the fundamental parameters of WiFi  $\mathcal{L}_{\text{max}}$ operation and which govern both radios

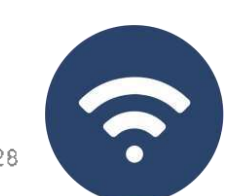

The configuration of the radios at 2'4GHz and 5GHz is identical, only the selectable channels and bandwidths (specific to each frequency) change. Configure the main SSID ("Basic") and the three additional SSIDs ("VAP1 to VAP3"), which always share channel and bandwidth settings.

The "Basic" tab allows you to select the channel and streaming bandwidth

Each of the four tabs allows you to enable or disable the respective SSID, enabling if you want to encrypt traffic for it. **SSIDs available** 

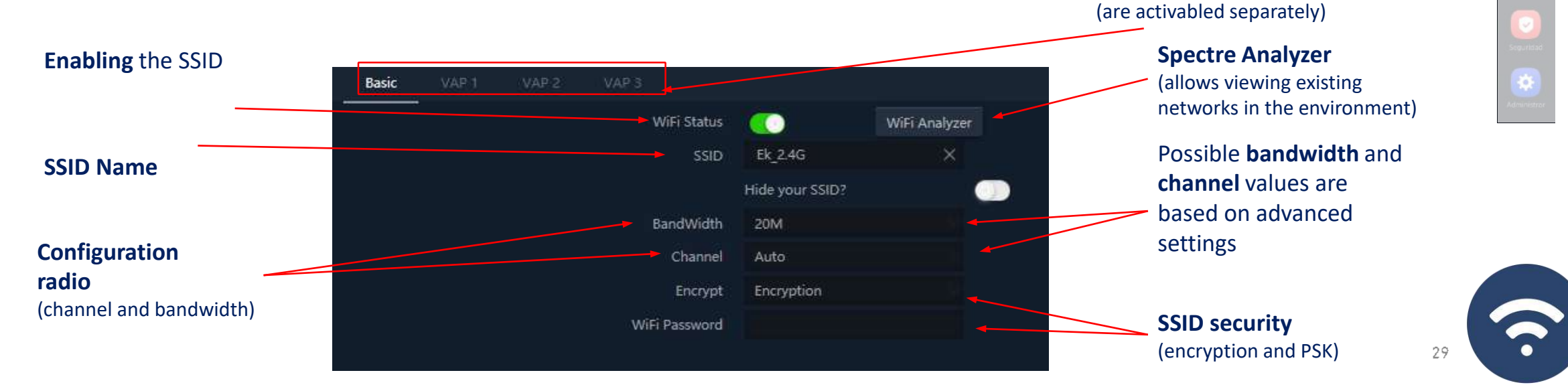

## WiFi... WDS

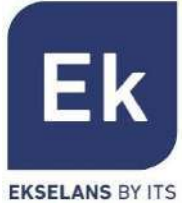

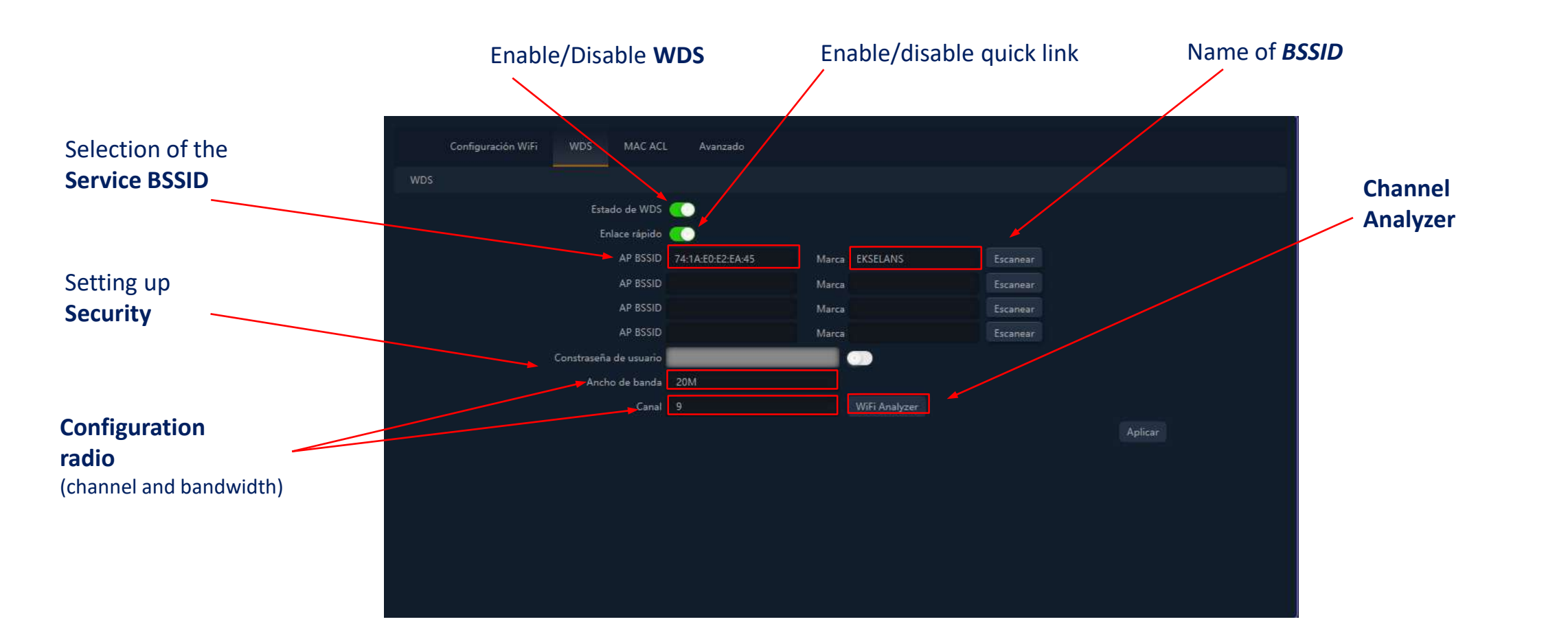

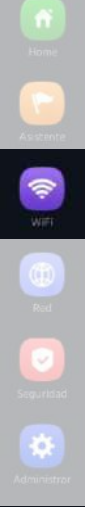

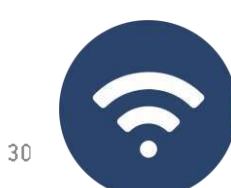

# **WiFi... MAC ACL**

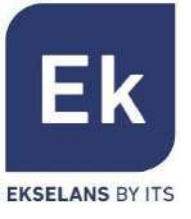

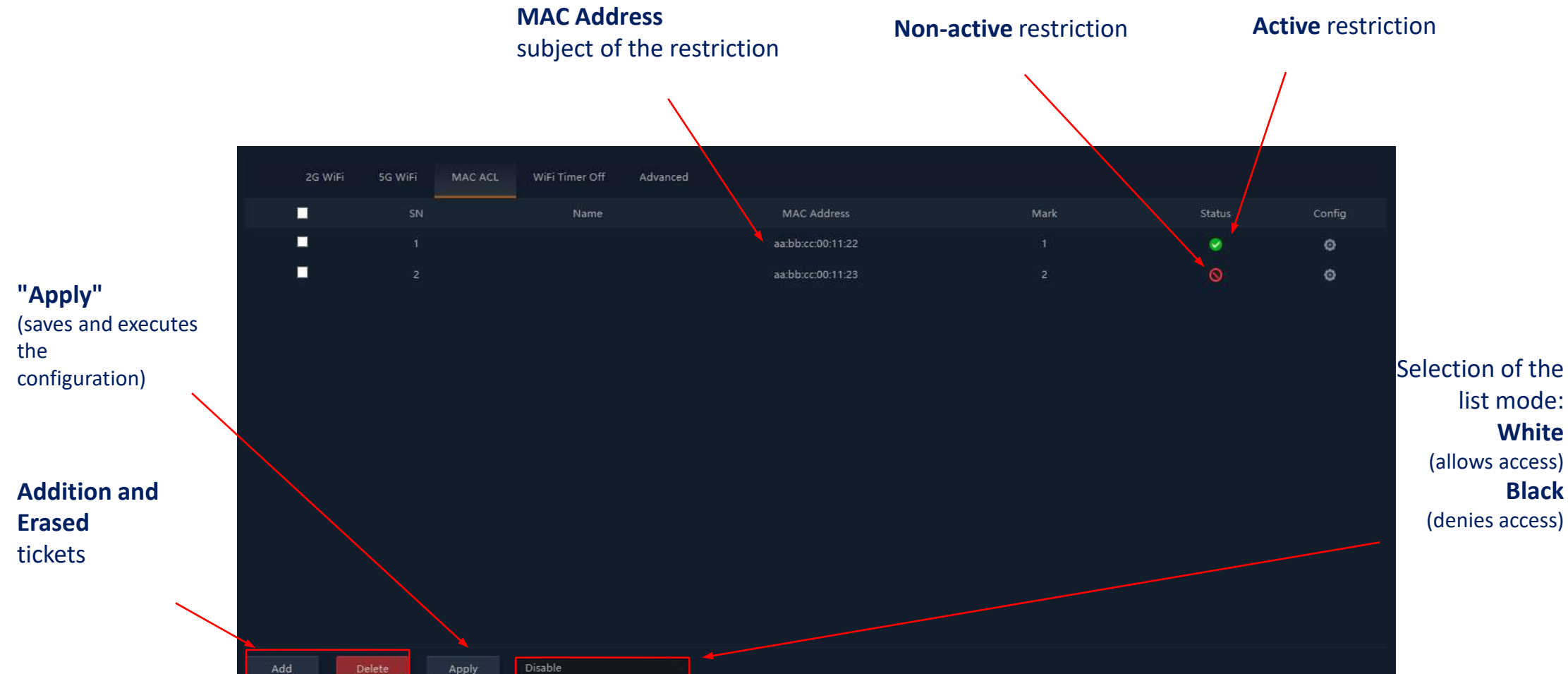

APs allow you to control access to WiFi SSIDs defined by a single list (ACL) configurable as permission (*white*) or denial (*black*)

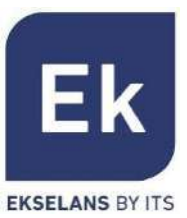

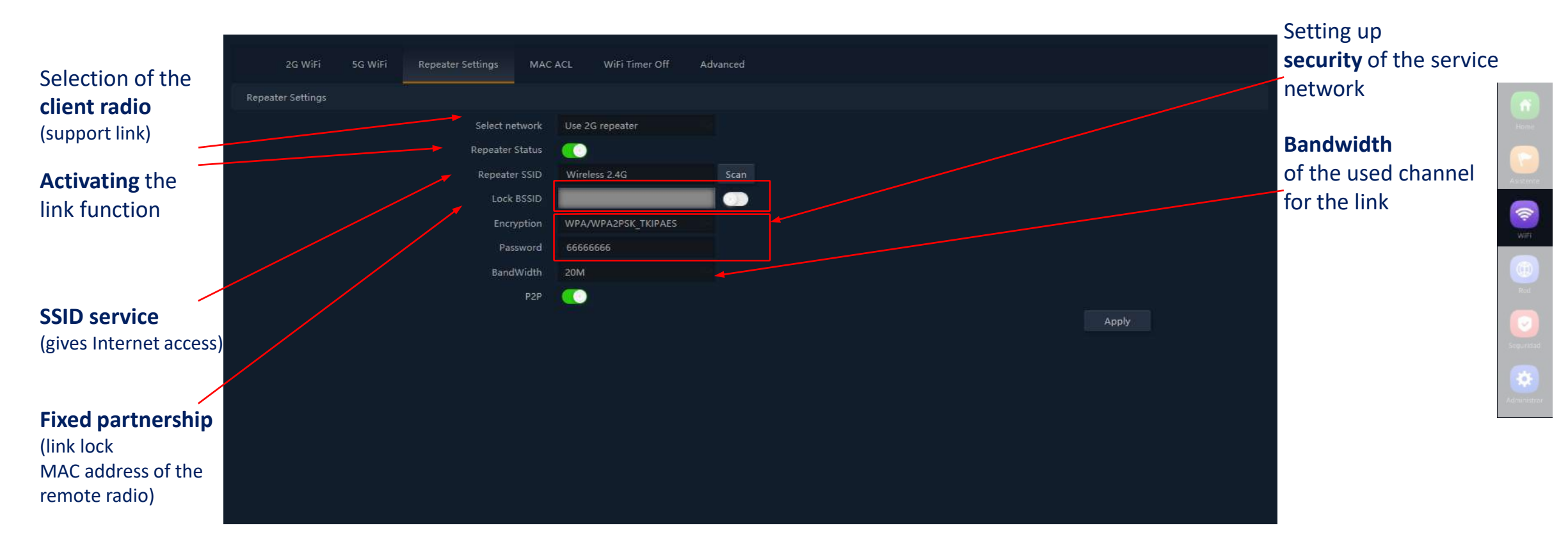

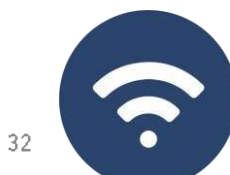

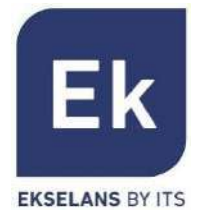

3

春

2

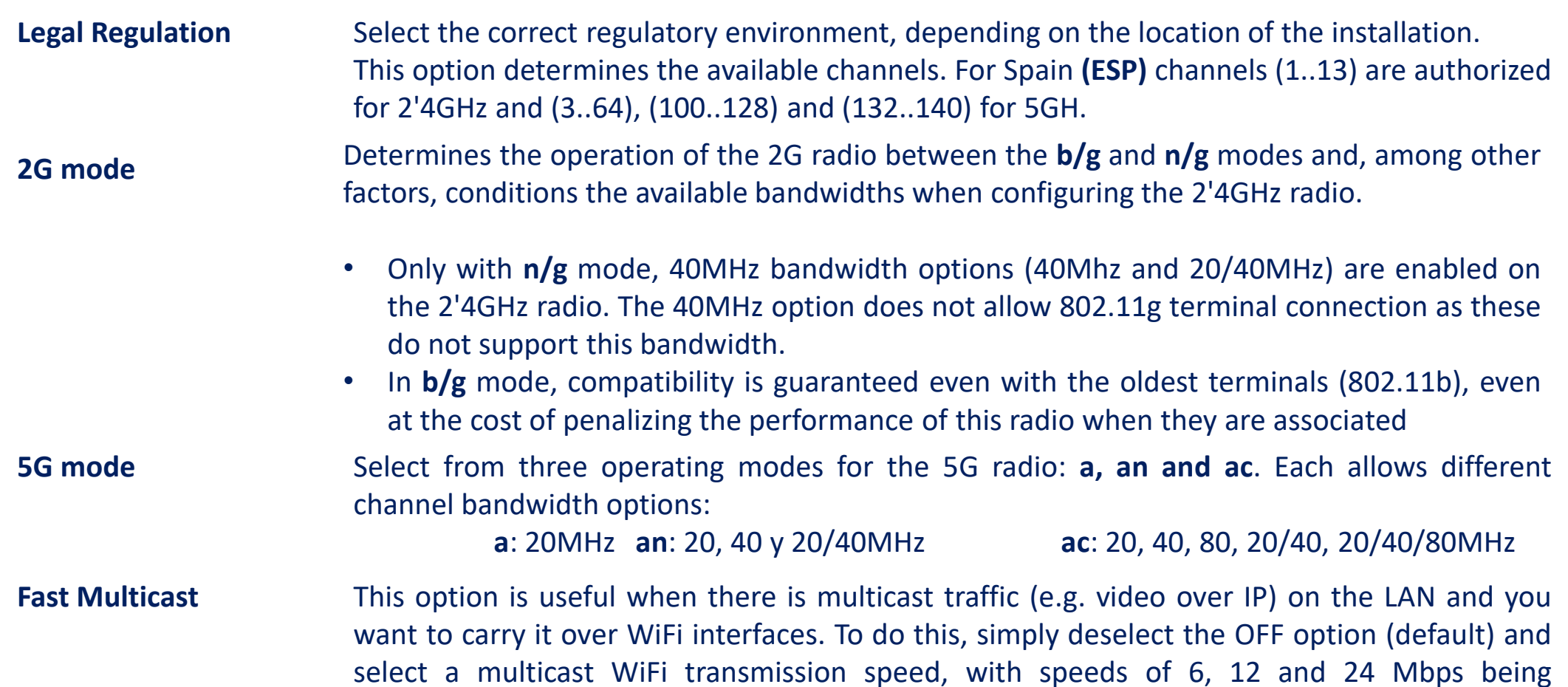

recommended, as they are basic speeds of the Device.

## **WiFi... Advanced Options**

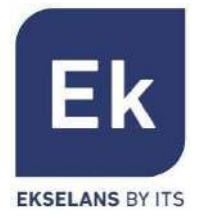

Allows you to limit the total number of terminals associated with a device. It is a useful option in heavy-duty deployments, to spread the usage load between different terminals, although it requires proper planning. Its default value is 32, although **APs** support more than 64 terminals with peace of mind. **User Limit by AP**

It is a security option that allows you to isolate WiFi terminals in such a way that they cannot establish direct ethernet communication within the scope of the WiFi network. **WLAN partition**

**Short GI** The save interval (GI) is a parameter that regulates the time that elapses between two different symbols. It usually takes a value of 800ns, but can be reduced to 400ns. This optimization allows you to gain speed in **n** and **ac** modes, although it may not be suitable in high-interference environments.

**Coverage Threshold** It is a quality parameter over the power demandable to a terminal in reception on the AP, so that those received users with lower power are automatically disassociated. The resulting effect is equivalent to limiting range in distance and, therefore, that the connected terminals have a better service.

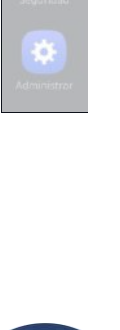

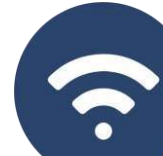

# **WiFi... Advanced Options**

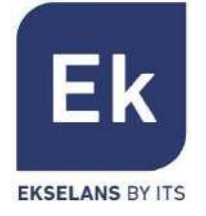

This parameter regulates the transmission power of the **AP** relative to its maximum, having five levels of regulation. With this option enabled, the **AP** can actively cause a radio change from a terminal, from the 2'4GHz band to the 5GHz band. To do this, the only condition is to have an SSID in each band that has both the same name. The algorithm obviously detects and acts only on WiFi terminals with support for both frequency bands. **Preference 5G Power Tx**

**DFS** The DFS function is suitable for environments with nearby radars (e.g. ports or airports) where heavy interference is generated. This function, when detecting an anomaly, analyzes the other radio channels at 5GHz and, after a scan time, identifies and migrates communications to a new channel. Except in cases of proven need, it is generally recommended to deactivate.

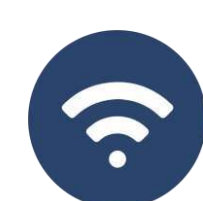

The settings in the "Network" section vary by mode.

Network... LAN

IP<>terminals)

For Gateway and WISP modes the configuration is more complete and parameterizable

#### **LAN Settings Static DHCP WAN Settings WAN Advanced Settings** Cloud Server Settings URL Mapping **IP address LAN Settings** (local area network) **Activating** the Lan IP 192.168.188.253 DHCP service 255.255.255.0 Subnet **O** STE **Spanning Tree** DHCP Server **protocol DHCP** Server **Home Address** (enable in case of **Start Address** IP pool possible ethernet 251 Max Number loops) to serve **DHCP Lease Time**  $24$ (Hour) Assigned IP Number DHCP List  $\overline{0}$ **Time of** Apply **Assignment** (sets the time **Pool Size** behind which the **addresses** terminal (from the will renew the IP) home address) **Assignments** (see list **Note...**note that DNS addresses are not included in the DHCP configuration. allocations

By default, the LAN IP address is served as DNS Proxy.

If there are fixed DNS addresses in the WAN configuration, then these are the ones that are served

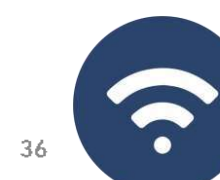

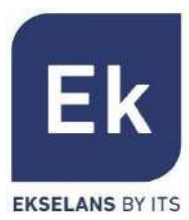

### Network... Static DHCP

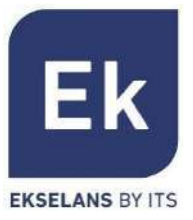

The DHCP server allows you to preassign IP addresses. These addresses can be within the pool configured as outside the pool, combining the advantages of fixed addressing with the convenience of automatic DHCP assignment

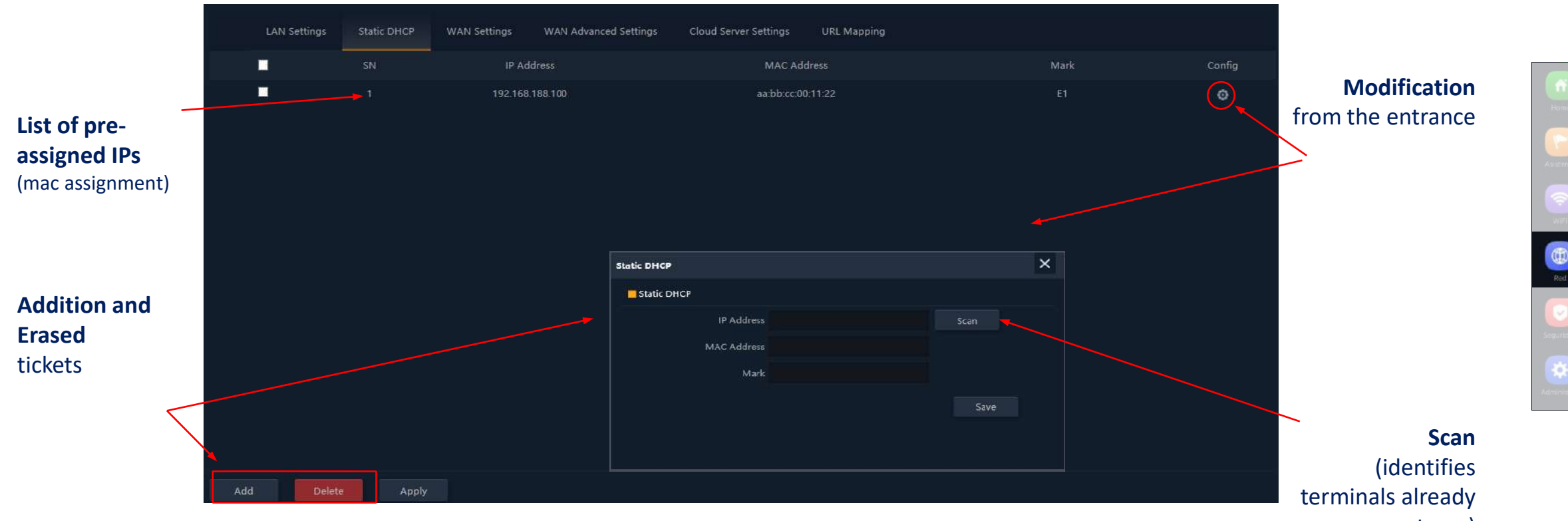

partners)

#### Wan configuration allows you to configure Internet binding in Gateway and WISP modes. In the first case it is an ethernet connection while in the second case, the WAN interface is logically established over the selected and configured WiFi link

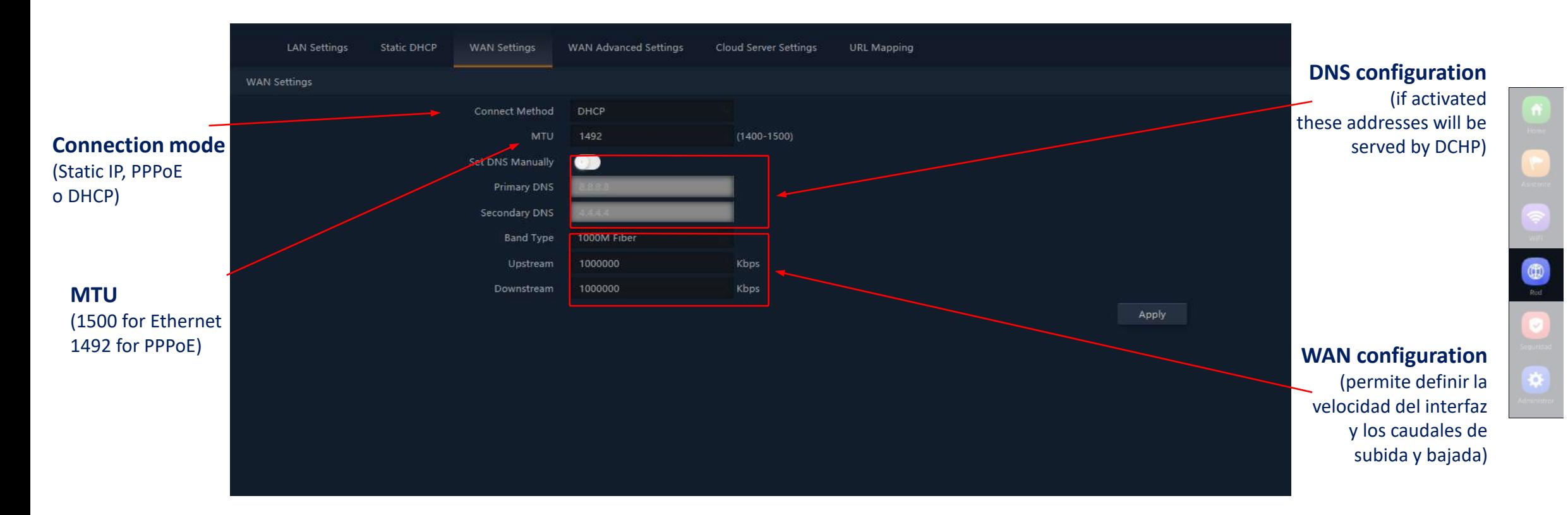

# Network... WAN

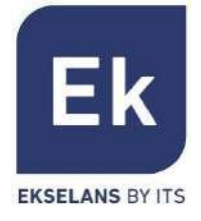

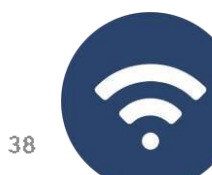

Advanced WAN configuration options have the following use:

### "Enable remote web management over WAN" (port)

It allows the device to be managed from the Internet, with the management website available at  $\mathcal{L}_{\mathcal{A}}$ http://<external\_ip>:<port>

### "MAC Address Clone" (MAC)

Useful option for those Internet access services that are authenticated based on the MAC address of the user's PC. APs can emulate such a MAC and thus provide simultaneous connection to multiple devices.

### "Enable Ping Response over WAN"

A first security option is to hide all response to unsolicited connections, such as a ping over the WAN interface.

### "Enable VPN IPSec/PPTP/L2TP pass through"

Allows tunnel-type VPN connections to pass through without the need for more specific configuration.  $\mathcal{L}_{\mathcal{A}}$ 

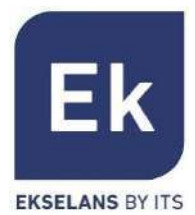

# Network... URL mapping

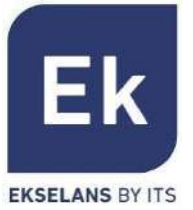

 $^\circledR$ 

春

R

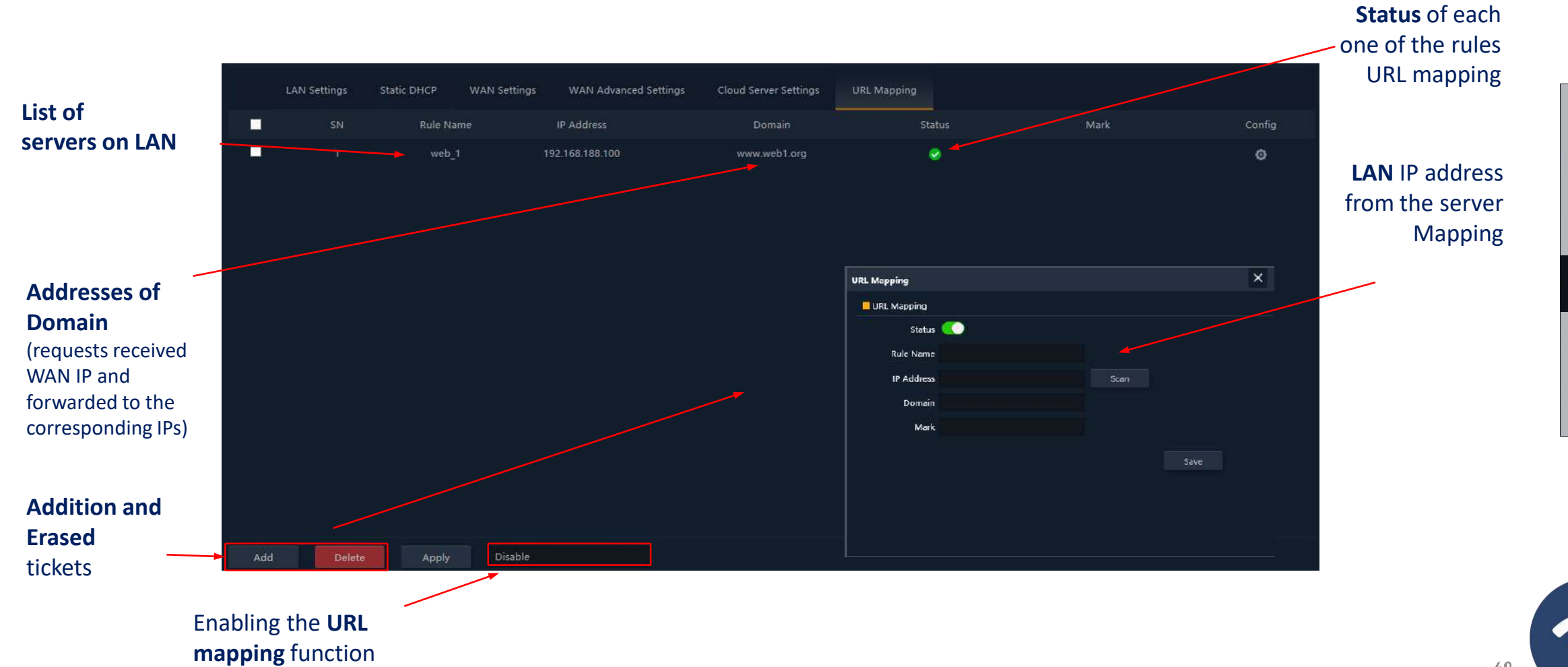

### Network... VLANS (AP mode)

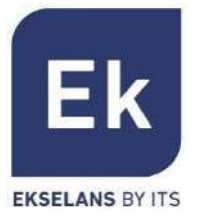

-41

**APs** support a VLAN for each of the activatable SSIDs (four over each radio), and user traffic can be completely segregated. Frames are marked with VLANid identifiers according to 802.1q, understandable for a configurable switch.

LAN Settings VLAN Settings Cloud Server Settings VAP<sub>T</sub> VAP 2 VAP 3 AP **Identifiers** 2G WiFi **VLANid** for each **5G WiFi** Activable SSID (VLANid values cannot be repeated) Functionality **VLAN is activated Globally** ON Apply Before you leave the screen, Click **Apply** to save the settings

### Security features are specific to Gateway and WISP modes (router modes).

### **URL Filter**

Permite bloquear el acceso a las direcciones de Internet configuradas

### **IP Filtering**

It provides a system of rules that allows you to filter traffic to the Internet. Rules can be blocking or permission, as selected (black lists or whitelists).

### **MAC Filter**

- Enables restriction or denial of Internet access to devices based on their MAC address. **Port Mapping**
- Ensures external publication of services available on the LAN, by mapping external WAN ports over LAN resources (IP address + port, internal).

### **DMZ**

- When enabled, this feature redirects all external requests to the WAN interface (which are not already mapped) against the defined LAN IP address. With DMZ disabled, these requests are discarded.
- DMZ is a feature that can compromise the security of the internal network and its use must be taken care of.

# **Security**

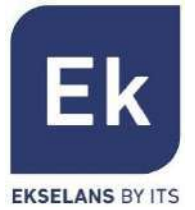

# Security... URL filter

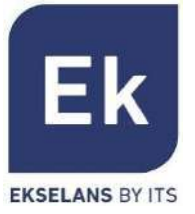

IP Filter DMZ Url Filter MAC Filter Security **IP Filters** Defined п Rule Name Time Group URL SN Status Mark Config п D Anv webfilter 1 www.webfilter.com web  $\circ$ **State activation** from the filter **Temporary** validity  $\times$ **Url Filter** (defined in a Url Filter custom way or Status **CO** according to **Rule Name** predefined Time Group Custom Add "temporary Time Range 00  $-00$  $\pm 00$  $: 00$ Everyday groups") **Work Date** Mon Tue Wed Thu Fri Sat Sun URL Mark **New filter** settings Disable Add Delete Apply **Temporary** settings **Enabling** filters 7 (predefined options are available, **URL to block**(don't forget "Apply") permanent and filter-specific)

#### **Blocked URLs**

# Security... IP filter

filters (permission or denial of way)

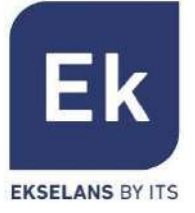

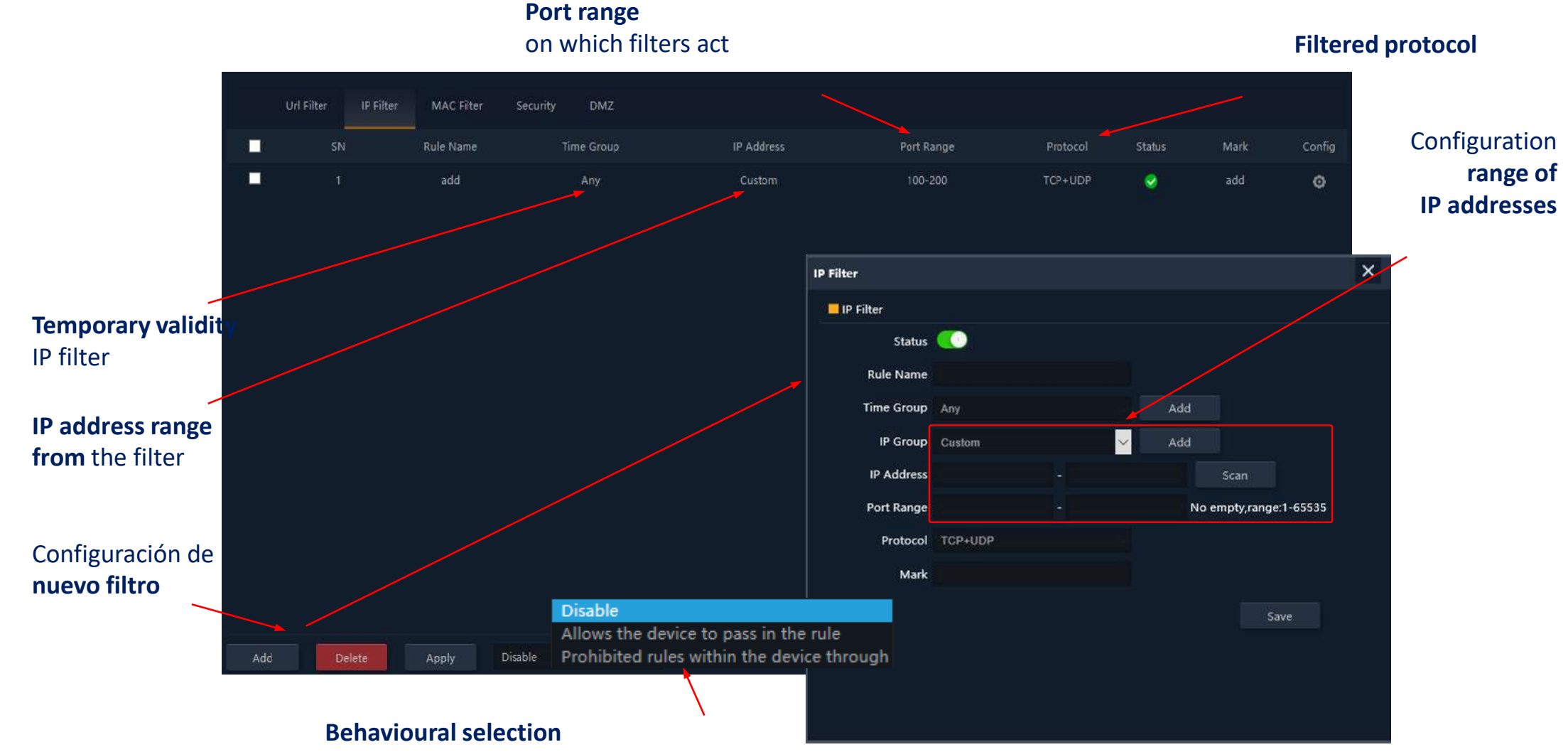

 $\bullet$ 

44

?

# **Security...MAC filter**

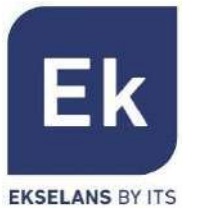

#### object of filters **MAC Filters Defined Setup**<br>
Setup Setup<br>
Setup **And** 00:11:22:33:55:66  $\bullet$ ø **Modification** $\times$ **MAC Filter** MAC Filter Status **O Rule Name** Time Group Any Add **MAC Address** Scan Mark Disable Save Allows the device to pass in the rule Prohibited rules within the device throu Add Delete Apply Disable

**MAC addresses**

**Add filter**

? 45

Ø

### Security... Port Mapping ("Security")

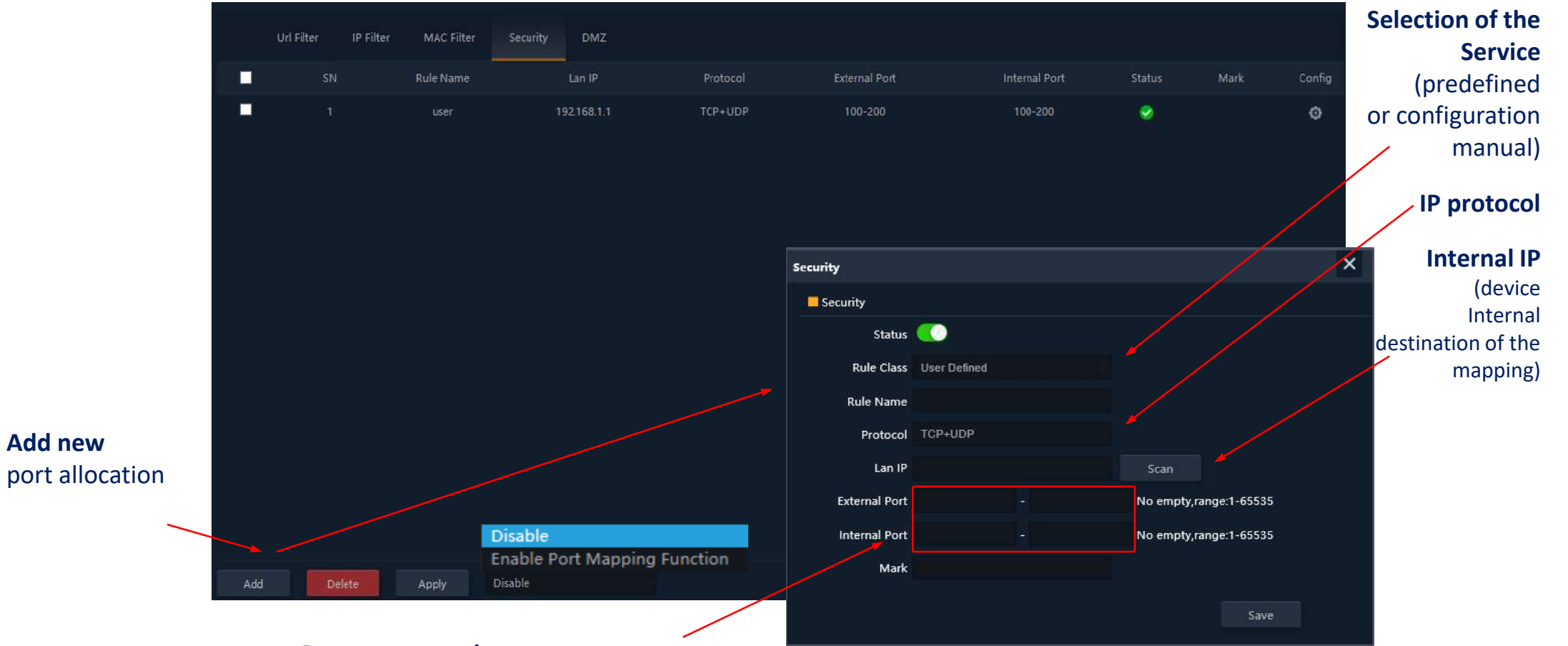

**Port correspondence** (port ranges defined by start and end)

**Add new**

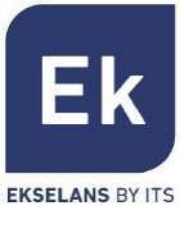

 $\bullet$ 

❖

 $\ddot{\cdot}$ 

### The device management features are as follows

### **Configuration**

**Management** 

- Saves the current device settings in the downloadable file "config.bin" Backup...
- Restore... Allows you to recover a previously loaded configuration. The device restarts  $\mathcal{L}_{\mathcal{A}}$ automatically after loading the selected configuration.
- Default settings... Reset the factory settings and restart the device.
- Telnet... Enables Telnet port management of the LAN IP address of the device.  $\mathcal{L}_{\rm{eff}}$ It is recommended that Telnet is disabled, as long as it is not necessary to use it, for security reasons.

### **Restart**

Allows you to run an immediate reboot of the device or schedule a periodic reboot of the device.  $\mathcal{L}_{\mathcal{A}}$ 

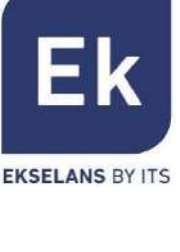

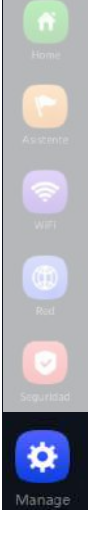

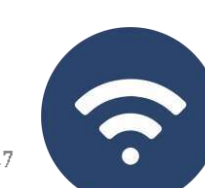

**EKSELANS BY ITS** 

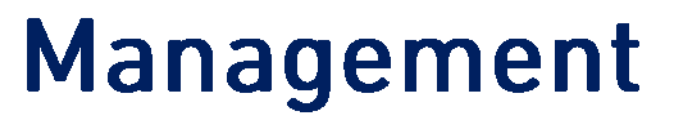

### **Password**

Allows you to set a new password, after verification of the current one.  $\mathcal{L}_{\mathcal{A}}$ 

### **Update**

It makes it easy to change the version of the device software, optionally offering to restore the factory  $\mathcal{L}_{\mathcal{A}}$ settings during the reboot.

### **Time**

- Setting the device time is done either by synchronizing with the computer itself with which the configuration is performed, or by using the NTP protocol.
- The NTP service configuration only requires selecting one of the preloaded NTP servers.  $\mathcal{L}_{\mathcal{A}}$ (or report another one desired) and adjust the corresponding time band. As long as your device has an IP settings for Internet access and management, you can correctly synchronize your time.

### **Registration**

An activity log that can be activated at will is available and can be redirected to an external server of type syslog or equivalent.

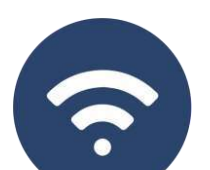

### Management... Flow Control (QoS)

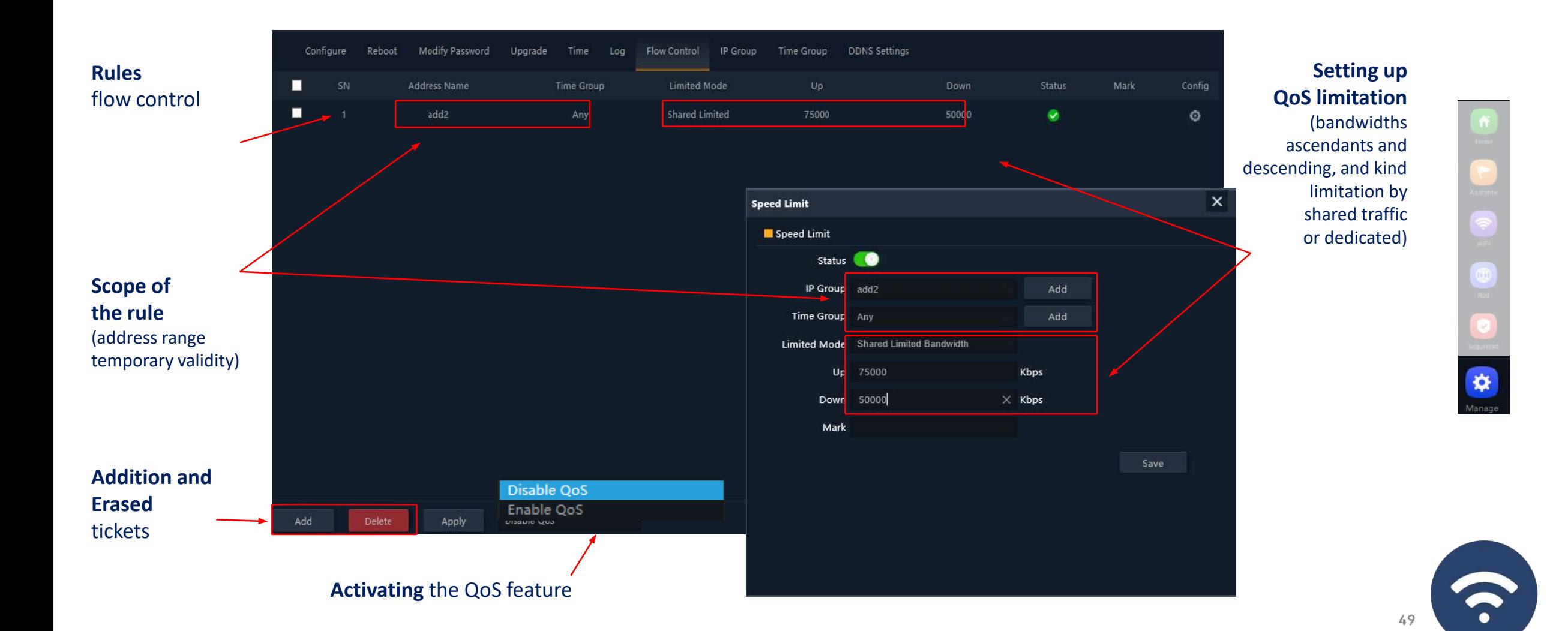

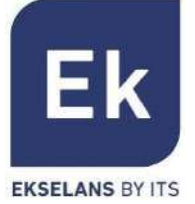

### **IP** group

- These are groups of one or more LAN IP addresses over which security rules will apply (URL filters, IP filters, etc.) or traffic control rules (QoS).
- Your configuration requires few parameters: group name, start and end IP addresses of the range that defines the group (it can be a group with a single IP address) and optionally a help note within the "Mark" fiel.

### **Temporal group**

- Time groups allow you to restrict the application of security rules and/or flow control to specific time slots, including not only schedules but even specific days of the week.
- Temporary groups are selectable in the IP rules configuration, URL, QoS from the form itself defining  $\mathcal{L}_{\mathcal{A}}$ these rules and, of course, can be applied in different rules at the same time, depending on the configuration.

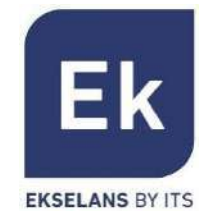

### Management

# AP 300 LP Specifications (INDOOR)

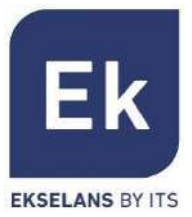

- **Dual WiFi Access Point**  $\mathcal{L}_{\mathcal{A}}$ 
	- 2'4 GHz... 802.11 b/g/n, 300 Mbps  $\mathcal{L}_{\mathcal{A}}$
	- **Until 4 SSIDs**  $\mathcal{L}_{\mathcal{A}}$
	- Pot. Tx 23dBmW  $\mathcal{L}_{\mathcal{A}}$
	- Encryption WPA2 128bits (AES/TKIP)  $\mathcal{L}_{\mathcal{A}}$
- 1 ethernet  $\mathcal{L}_{\mathcal{A}}$ 
	- **WAN 10/100 Mbps**  $\mathcal{L}_{\mathcal{A}}$
- Power  $\mathcal{L}_{\mathcal{A}}$ 
	- Passive PoE 24 Vdc  $\mathcal{L}_{\mathcal{A}}$
	- Consumption less than 15W  $\mathcal{L}_{\mathcal{A}}$
- **4 Operating modes**  $\mathcal{L}_{\text{max}}$ 
	- **Gateway Mode**  $\mathcal{L}_{\mathcal{A}}$
	- **WISP Mode**  $\mathcal{L}_{\mathcal{A}}$
	- **AP Mode**  $\mathcal{L}_{\mathcal{A}}$
	- **Repeater Mode**  $\mathcal{L}_{\mathcal{A}}$
- **Security features**  $\mathcal{L}_{\mathcal{A}}$ 
	- **DoS**  $\mathcal{L}_{\mathcal{A}}$
	- Firewall  $\mathcal{L}_{\mathcal{A}}$
	- **Traffic Filter**  $\mathcal{L}_{\mathcal{A}}$
	- **ACLs IN WiFi**  $\mathcal{L}_{\mathcal{A}}$
- Dimensions:  $\varnothing$  15.7 x 3.6 cm  $\overline{\phantom{a}}$

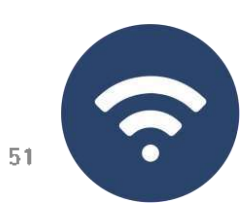

# AP 750 NG specifications (INDOOR)

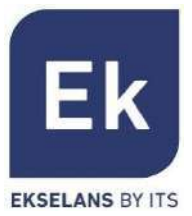

- **Dual WiFi Access Point**  $\mathcal{L}^{\text{max}}$ 
	- 2'4 GHz... 802.11 b/g/n, 300 Mbps  $\mathcal{L}_{\rm{eff}}$
	- 5 GHz... 802.11 a/g/n/ac, 450 Mbps  $\mathcal{L}_{\text{max}}$
	- Until 8 SSIDs (4 for band)  $\mathcal{L}_{\text{max}}$
	- Pot. Tx 27dBmW  $\mathcal{L}_{\mathcal{A}}$
	- Encryption WPA2 128bits (AES/TKIP)  $\mathcal{L}_{\mathcal{A}}$
- 2 Ethernet  $\Box$ 
	- WAN/LAN 10/100 Mbps  $\mathcal{L}_{\rm{eff}}$
- Power  $\mathcal{L}_{\rm{max}}$ 
	- 12 Vdc  $\mathcal{L}_{\mathcal{A}}$
	- PoE 802.3at (48 Vdc)  $\mathcal{L}_{\mathcal{A}}$
	- Consumption less than 30W  $\mathcal{L}_{\mathcal{A}}$
- **4 Operating modes**  $\mathcal{L}_{\text{max}}$ 
	- **Gateway Mode**  $\mathcal{L}_{\mathcal{A}}$
	- **WISP Mode**  $\mathcal{L}_{\mathcal{A}}$
	- **AP Mode**  $\mathcal{L}_{\mathcal{A}}$
	- **Repeater Mode**  $\mathcal{L}_{\mathcal{A}}$
- **Security features**  $\Box$ 
	- **DoS**  $\mathcal{L}_{\mathcal{A}}$
	- Firewall
	- **Traffic filtering**  $\mathcal{L}_{\mathcal{A}}$
	- **ACLs in WiFi**  $\mathcal{L}_{\mathcal{A}}$
- Dimensions: 188 x 188 x 50 mm  $\overline{\phantom{a}}$

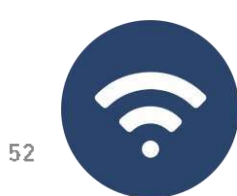

# AP 1200 W2 specifications (INDOOR)

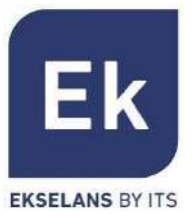

- **Dual WiFi Access Point**  $\mathcal{L}^{\text{max}}$ 
	- 2'4 GHz... 802.11 b/g/n, 300 Mbps  $\mathcal{L}_{\rm{eff}}$
	- 5 GHz... 802.11 a/g/n/ac, 900 Mbps  $\mathcal{L}_{\text{max}}$
	- Until 8 SSIDs (4 for band)  $\mathcal{L}_{\text{max}}$
	- Pot. Tx 27dBmW  $\mathcal{L}_{\mathcal{A}}$
	- Encryption WPA2 128bits (AES/TKIP)  $\mathcal{L}_{\mathcal{A}}$
- 2 Ethernet  $\Box$ 
	- **WAN/LAN 10/100/1000 Mbps**  $\mathcal{L}_{\rm{eff}}$
- Power  $\mathcal{L}_{\mathcal{A}}$ 
	- 12 Vdc  $\mathcal{L}_{\mathcal{A}}$
	- PoE 802.3at (48 Vdc)  $\mathcal{L}_{\mathcal{A}}$
	- Consumption less than 30W  $\mathcal{L}_{\mathcal{A}}$
- 4 Operating modes  $\mathcal{L}_{\mathcal{A}}$ 
	- **Gateway Mode**  $\mathcal{L}_{\mathcal{A}}$
	- **WISP Mode**  $\mathcal{L}_{\mathcal{A}}$
	- **AP Mode**  $\mathcal{L}_{\mathcal{A}}$
	- **Repeater Mode**  $\mathcal{L}_{\mathcal{A}}$
- **Security features**  $\Box$ 
	- **DoS**  $\mathcal{L}_{\mathcal{A}}$
	- Firewall
	- **Traffic filtering**  $\mathcal{L}_{\mathcal{A}}$
	- **ACLs in WiFi**  $\mathcal{L}_{\mathcal{A}}$
- Dimensions: 188 x 188 x 50 mm  $\mathcal{L}_{\mathcal{A}}$

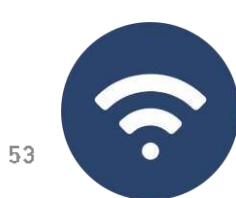

# **CPE 300-24LP specifications (OUTDOOR)**

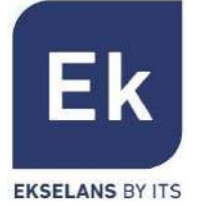

- **Dual WiFi Access Point**  $\overline{\phantom{a}}$ 
	- 2'4 GHz... 802.11 b/g/n, 300 Mbps  $\mathcal{L}_{\mathcal{A}}$
	- **Until 4 SSIDs**  $\mathcal{L}_{\mathcal{A}}$
	- Pot. Tx 20dBmW  $\mathcal{L}_{\mathrm{eff}}$
	- Directivity 8dBi (H: 60°, V: 30°)  $\mathcal{L}_{\mathcal{A}}$
	- Encryption WPA2 128bits (AES/TKIP)  $\mathcal{C}$
- 2 Ethernet  $\mathcal{L}_{\mathcal{A}}$ 
	- WAN/LAN 10/100 Mbps  $\mathcal{L}_{\mathcal{A}}$
- Power  $\mathcal{L}_{\rm{max}}$ 
	- **12 Vdc**  $\mathcal{C}^{\mathcal{A}}$
	- PoE (24V)  $\mathcal{L}_{\mathcal{A}}$
	- Consumo menor de 30W  $\mathcal{L}_{\mathcal{A}}$
- CPE manager for point-to-point installations  $\mathcal{L}_{\mathcal{A}}$
- **4 Operating modes**  $\mathcal{L}_{\mathcal{A}}$ 
	- **Gateway Mode**  $\mathcal{L}_{\mathcal{A}}$
	- **WISP Mode**  $\mathcal{L}_{\rm{eff}}$
	- **AP Mode**  $\mathcal{L}_{\mathcal{A}}$
	- **Repeater Mode**  $\mathcal{L}_{\mathcal{A}}$
- **Security features**  $\mathcal{L}_{\mathcal{A}}$ 
	- **DoS**  $\mathbf{r}$
	- Firewall
	- **Traffic filtering**  $\mathcal{L}_{\mathcal{A}}$
	- **ACLs in WiFi**  $\mathcal{L}_{\mathcal{A}}$
- Dimensions:  $16 \times 9 \times 6$  cm  $\overline{\phantom{a}}$

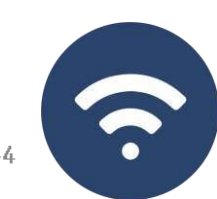

# **CPE 300 specifications (OUTDOOR)**

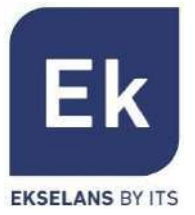

- **Dual WiFi Access Point**  $\mathbb{R}^n$ 
	- 5,8 GHz... 802.11 b/g/n, 300 Mbps  $\mathcal{L}_{\mathcal{A}}$
	- Until 4 SSIDs  $\mathcal{L}_{\mathcal{A}}$
	- Pot. Tx 25dBmW  $\mathcal{L}_{\mathcal{A}}$
	- Encryption WPA2 128bits (AES/TKIP)
- 2 Ethernet  $\mathbf{r}$ 
	- WAN/LAN 10/100 Mbps  $\mathcal{L}_{\mathcal{A}}$
- Power  $\overline{\phantom{a}}$ 
	- $12$  Vdc
	- PoE (24V)  $\mathcal{L}_{\text{max}}$
	- Consumption less than 15W
- CPE manager for point-to-point installations  $\mathcal{C}^{\mathcal{A}}$
- **4 Operating modes**  $\mathcal{L}_{\mathcal{A}}$ 
	- **Gateway Mode**  $\mathcal{L}_{\mathcal{A}}$
	- **WISP Mode**  $\mathcal{L}_{\mathcal{A}}$
	- **AP Mode**  $\mathcal{L}_{\mathcal{A}}$
	- **Repeater Mode**
- **Security features**  $\overline{\phantom{a}}$ 
	- **DoS**  $\mathcal{L}_{\rm{max}}$
	- Firewall
	- **Traffic filtering**  $\mathcal{L}_{\mathcal{A}}$
	- **ACLs in WiFi**  $\mathcal{L}_{\mathcal{A}}$
	- Dimensions:  $25 \times 9 \times 3,2$  cm  $\overline{\phantom{a}}$

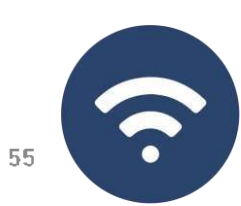

# **CPE-1200-OLP specifications (OUTDOOR)**

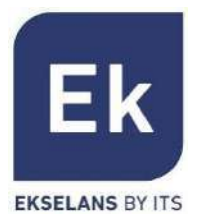

- **Dual WiFi Access Point**  $\mathcal{L}_{\text{max}}$ 
	- 2'4 GHz... 802.11 b/g/n, 300 Mbps  $\mathcal{L}_{\rm{eff}}$
	- 5,8 GHz... 802.11 a/g/n/ac, 900 Mbps  $\mathcal{L}_{\text{max}}$
	- Until 8 SSIDs (4 for band)  $\mathcal{L}_{\text{max}}$
	- Pot. Tx 27dBmW  $\mathcal{L}_{\mathcal{A}}$
	- Encriptación WPA2 128bits (AES/TKIP)  $\mathcal{L}_{\mathcal{A}}$
- 2 puertos ethernet  $\mathcal{L}_{\mathcal{A}}$ 
	- WAN/LAN 10/100/1000 Mbps  $\mathcal{L}_{\mathcal{A}}$
- Power  $\mathcal{L}_{\mathcal{A}}$ 
	- 12 Vdc  $\mathcal{L}_{\mathcal{A}}$
	- PoE 802.3at (48 Vdc)  $\mathcal{L}_{\mathcal{A}}$
	- Consumption less than 20W  $\mathcal{L}_{\text{max}}$
- **4 Operating modes**  $\mathcal{L}_{\mathcal{A}}$ 
	- **Gateway Mode**  $\mathcal{L}_{\mathcal{A}}$
	- **WISP Mode**  $\mathcal{L}_{\mathcal{A}}$
	- **AP Mode**  $\mathcal{L}_{\mathcal{A}}$
	- **Repeater Mode**  $\mathcal{L}_{\mathcal{A}}$
- **Security features**  $\Box$ 
	- **DoS**  $\mathcal{L}_{\mathcal{A}}$
	- Firewall
	- **Traffic filtering**  $\mathcal{L}_{\mathcal{A}}$
	- **ACLs in WiFi**  $\mathcal{L}_{\mathcal{A}}$

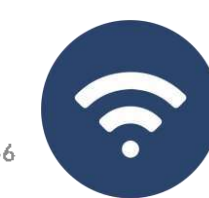

# **CPE-1200-O specifications (OUTDOOR)**

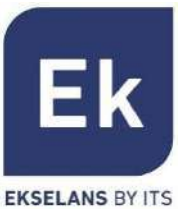

- Dual WiFi Access Point  $\mathcal{L}_{\text{max}}$ 
	- 2'4 GHz... 802.11 b/g/n, 300 Mbps  $\mathcal{L}_{\rm{eff}}$
	- 5,8 GHz... 802.11 a/g/n/ac, 1200 Mbps  $\mathcal{L}_{\text{max}}$
	- Until 8 SSIDs (4 for band)  $\mathcal{L}_{\text{max}}$
	- Pot. Tx 29dBmW  $\mathcal{L}_{\mathcal{A}}$
	- Encryption WPA2 128bits (AES/TKIP)  $\mathcal{L}_{\mathcal{A}}$
- 1 Ethernet  $\mathcal{L}_{\mathcal{A}}$ 
	- **WAN/LAN 10/100/1000 Mbps**  $\mathcal{L}_{\mathcal{A}}$
- Power  $\mathcal{L}_{\mathcal{A}}$ 
	- 12 Vdc  $\mathcal{L}_{\mathcal{A}}$
	- PoE 802.3at (48 Vdc)  $\mathcal{L}_{\mathcal{A}}$
	- Consumption less than 30W  $\mathcal{L}_{\text{max}}$
- **4 Operating modes**  $\mathcal{L}_{\mathcal{A}}$ 
	- **Gateway Mode**  $\mathcal{L}_{\mathcal{A}}$
	- **WISP Mode**  $\mathcal{L}_{\mathcal{A}}$
	- **AP Mode**  $\mathcal{L}_{\mathcal{A}}$
	- **Repeater Mode**  $\mathcal{L}_{\mathcal{A}}$
- **Security features**  $\Box$ 
	- **DoS**  $\mathcal{L}_{\mathcal{A}}$
	- Firewall
	- **Traffic filtering**  $\mathcal{L}_{\mathcal{A}}$
	- **ACLs in WiFi**  $\mathcal{L}_{\mathcal{A}}$
	- Dimensions:  $21.5 \times 27.6 \times 8$  cm  $\mathbb{R}^n$

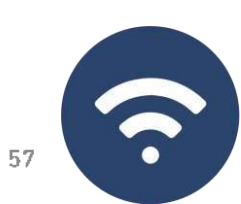

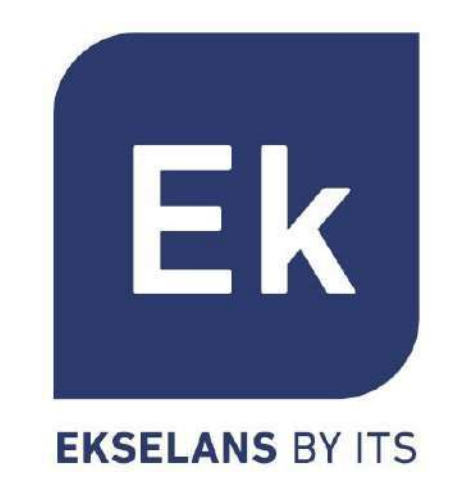